# **KAWAI**

Vor dem ersten Spielen

Spielen auf dem Instrument

# CL26 Bedienungsanleitung

Interne Songs

Einstellungen

Anhang

#### **Wir danken Ihnen, dass Sie sich für ein KAWAI Digital Piano entschieden haben!**

Diese Bedienungsanleitung enthält wichtige Informationen zu den zahlreichen Funktionen dieses Instruments.

Lesen Sie unbedingt alle Kapitel dieser Bedienungsanleitung aufmerksam durch und bewahren Sie

diese für ein eventuelles späteres Nachschlagen gut auf.

### **Über diese Bedienungsanleitung**

Zuerst sollten Sie das Kapitel **Vor dem ersten Spielen** ab der Seite 10 in dieser Bedienungsanleitung lesen. Darin werden die Bezeichnungen von Bedienelementen und deren Funktionen erklärt. Auch der Anschluss an die Steckdose und das Einschalten werden darin beschrieben.

Das Kapitel **Spielen auf dem Instrument** (ab Seite 12) beinhaltet eine Übersicht der am häufigsten verwendeten Funktionen, um nach dem Anschließen des Pianos möglichst schnell mit dem Instrument vertraut zu sein. Das Kapitel **Interne Songs** (ab Seite 15) beinhaltet Informationen über die integrierten Demosongs und die Concert Magic Funktion.

Das Kapitel **Einstellungen** (ab Seite 20) beschreibt die zur Verfügung stehenden Funktionen zur Einstellung der Klang- und Tastatur-Eigenschaften und gibt zusätzlich einige Basisbeschreibungen zur MIDI Funktionalität. Im Kapitel **Anhang** (ab Seite 34) finden Sie die Aufbauanleitung, Hinweise zu Anschlussmöglichkeiten und Fehlersuche und eine Übersicht der Spezifikationen.

#### **CL26 Besondere Ausstattungsmerkmale**

#### **Advanced Hammer Action IV-F Tastatur mit Hammermechanik**

Die Advanced Hammer Action IV-F (AHA IV-F) Tastatur wurde entwickelt, um den feinen, natürlichen Anschlag eines Flügels authentisch zu reproduzieren. Die federlose Konstruktion adaptiert das Spielgefühl durch bewegliche Hämmer auf natürliche Weise.

Das Design der Advanced Hammer Action IV-F Tastatur lässt durch unterschiedliche Gewichtungszonen echtes Flügelgefühl aufkommen. Dieser Prozess erlaubt ausgeprägtes Fortissimo bei dennoch ermüdungsarmem Spiel mit perfekter Kontrolle im Pianissimo und wird so selbst hohen Pianistenansprüchen gerecht.

#### **Harmonic Imaging™ (HI) Klangtechnologie mit 88 Tasten Piano Sampling**

Das CL26 reproduziert den besonderen Klang des handgearbeiteten und weltbekannten KAWAI Konzertflügels. Alle 88 Tasten dieses außergewöhnlichen Instrumentes wurden aufgezeichnet und analysiert. Beim Spiel auf dem neuen CA Modell werden die Aufnahmen - durch die Harmonic Imaging™ Technologie - naturgetreu reproduziert. Dieser einzigartige Prozess ermöglicht die Umsetzung der großen Dynamik des akustischen Originals mit einem noch natürlicheren Klang als mit dem bisherigen Harmonic Imaging Standard und dient gleichzeitig als Quelle für eine Auswahl von weiteren hochwertigen Klängen.

Zusätzliche Hall Effekte sind im Instrument integriert. So können Sie dem Klang wahlweise einen Hall Effekt hinzufügen, der die Umgebung eines kleines Raumes, einer Bühne oder einer Konzerthalle simuliert.

#### **Nützliche Funktionen, MIDI Funktionalität**

Das Modell CL26 verfügt über eine Auswahl nützlicher Digital Piano Funktionen, die die Freude am Musizieren unterstützt. So kann man beispielsweise mit den Funktionen Transpose und Tuning die Tonhöhe einfach verändern oder mit der Touch Funktion die Anschlagempfindlichkeit der eigenen Anschlagstärke anpassen. Die einzigartige Funktion Concert Magic ermöglicht sogar Nicht-Klavierspielern Musikstücke durch einfaches rhythmisches Anschlagen einer beliebigen Taste zu spielen. Dank der MIDI Funktionalität kann man das CL26 mit anderen MIDI-fähigen Instrumenten oder mit dem Computer verbinden.

#### **Schlankes und kompaktes Design**

Dank der schlanken und kompakten Gehäuseform benötigt das CL26 nur eine kleine Stellfläche. Die geringen Abmessungen waren für das preisgekrönte KAWAI Designer Team eine große Herausforderung, welche es mit Bravour bestanden hat. Durch die Auswahlmöglichkeit zwischen der schwarzen oder weißen Ausführung passt das CL26 immer perfekt zu modernen Einrichtungen.

# **Sicherheitshinweise**

# **BEWAHREN SIE DIESE HINWEISE GUT AUF**

HINWEISE ZU FEUERRISIKO, ELEKTRISCHEM SCHOCK ODER VERLETZUNGEN VON PERSONEN

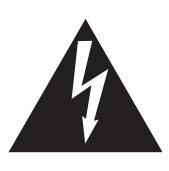

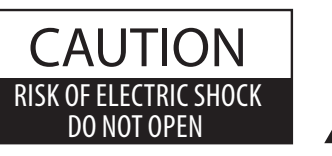

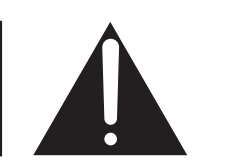

## **WARNING**

TO REDUCE THE RISK OF FIRE OR ELECTRIC SHOCK, DO NOT EXPOSE THIS PRODUCT TO RAIN OR MOISTURE.

# ACHTUNG: ELEKTROSCHOCK GEFAHR - NICHT ÖFFNEN

Um das Risiko eines elektrischen Schlages zu verringern, sollten Sie niemals das Gerät öffnen. Es gibt keine Teile im Innern, die durch Sie gewartet werden müssten. Überlassen Sie den Service qualifiziertem Personal.

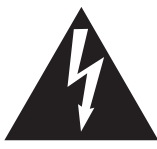

Zeigt an, dass ein Potentialunterschied auftreten kann, der Tod oder schwerwiegende Verletzungen hervorruft, wenn das Gerät nicht korrekt gehandhabt wird.

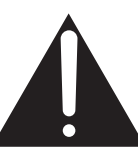

Zeigt an, dass ein Potentialunterschied auftreten kann, der dass Gerät beschädigt, wenn das Gerät nicht korrekt gehandhabt wird.

#### **Beispiele von Bildsymbolen**

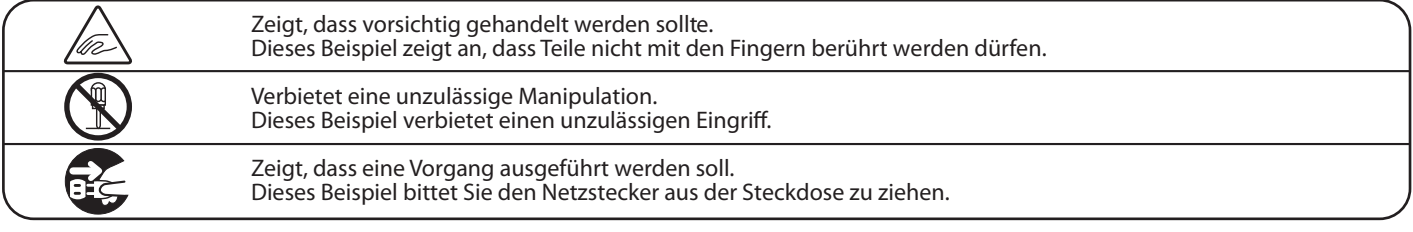

#### **Lesen Sie die Bedienungsanleitung komplett durch bevor Sie das Instrument benutzen.**

**WARNUNG - Wenn Sie das Gerät benutzen, sollten Sie die folgenden Sicherheitshinweise beachten:**

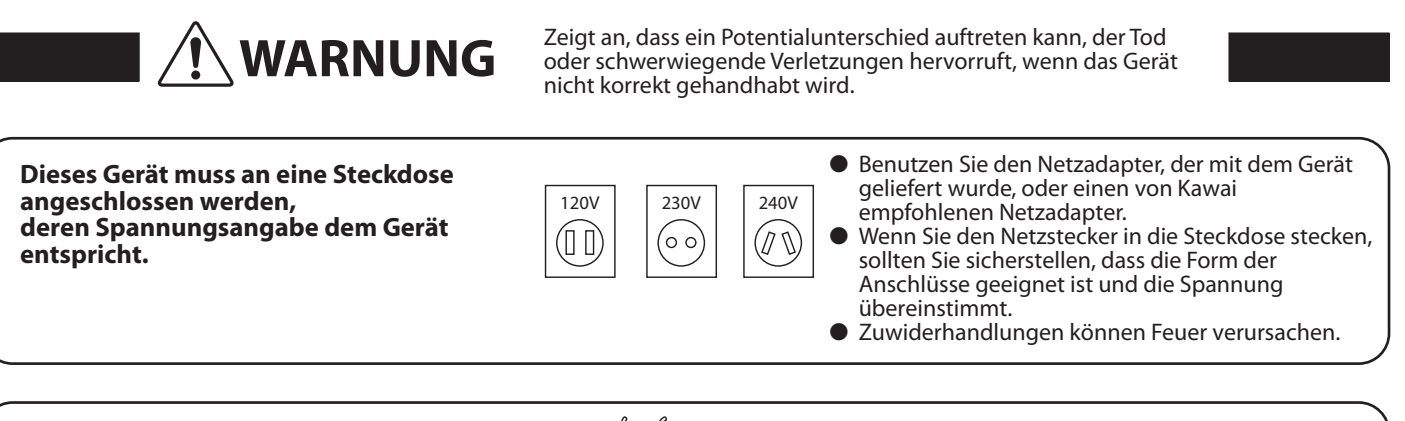

**Ziehen Sie den Netzstecker nie mit nassen Händen ab und stecken Sie ihn auch nicht mit nassen Händen in die Steckdose.**

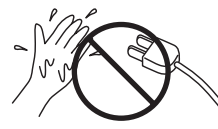

Zuwiderhandlung kann elektrischen Schock verursachen.

**Achten Sie darauf, dass keine Fremdkörper in das Instrument gelangen.**

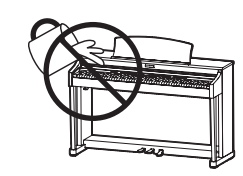

Wasser, Nadeln und Haarspangen können Kurzschlüsse und Defekte verursachen. Das Produkt sollte nicht Tropfen oder Spritzern ausgesetzt werden. Stellen Sie keine mit Flussigkeiten gefullen Gegenstande, wie Vasen, auf das Produkt.

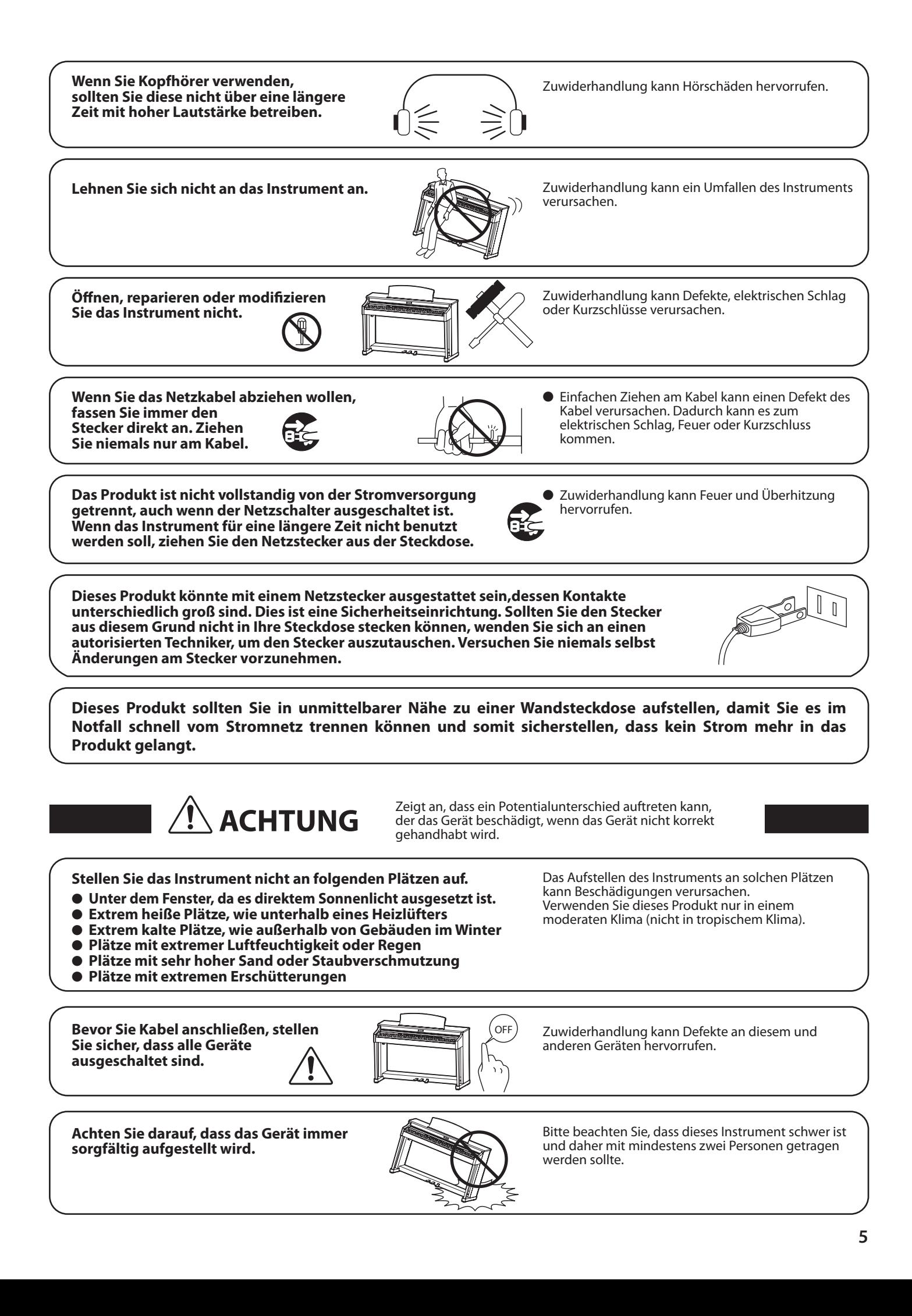

Stellen Sie das Instrument nicht in die **%- +- Gerätes, wie TV und Radios.** 

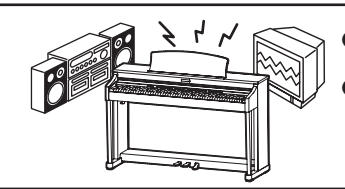

● Zuwiderhandlung kann Nebengeräusche verursachen.

● Falls diese Nebengeräusche auftreten, verschieben Sie das Instrument in eine andere Richtung oder schließen Sie es an eine andere Steckdose an.

**Wenn Sie das Netzkabel anschließen,** achten Sie bitte darauf, dass die Kabel nicht durcheinander liegen und Knoten bilden.

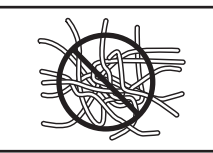

Zuwiderhandlung kann die Kabel beschädigen, Feuer und elektrischen Schock verursachen oder einen Kurzschluss erzeugen.

Reinigen Sie das Instrument nicht mit **Benzin oder Verdünner.** 

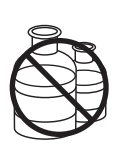

 Zuwiderhandlung kann eine Farbänderung oder Deformation des Gerätes zur Folge haben.

 Zum Reinigen benutzen Sie bitte ein weiches Tuch mit lauwarmen Wasser, das Sie gut ausdrücken und dann erst zur Reinigung verwenden.

Stellen Sie sich nicht auf das Instrument und üben Sie keine Gewalt aus.

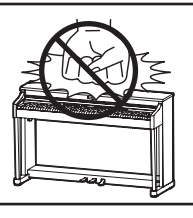

 Andernfalls kann das Instrument verformt werden oder umfallen.

Stellen Sie keine offenen Flammen, wie z.B. Kerzen, auf das Produkt.

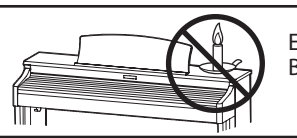

Eine offene Flamme könnte umstürzen und einen Brand verursachen.

 ${\bf A}$ chten Sie darauf, dass Lüftungsöffnungen nicht durch Dinge wie Zeitungen, **Tischdecken, Vorhänge oder ähnliches** abgedeckt werden.

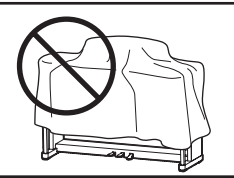

Nichtbeachtung kann zur Überhitzung des Produktes führen und einen Brand zur Folge haben.

Dieses Produkt sollte so aufgestellt werden, dass eine gute Luftzirkulation gewährleistet ist. Ein Mindestabstand von 5 cm um das Produkt sollte für eine ausreichende Luftzirkulation vorhanden sein. Stellen Sie sicher, dass eventuelle Lüftungsöffnungen nicht verdeckt sind.

#### Dieses Produkt sollte nur mit dem vom Hersteller angebotenen Ständer betrieben werden.

#### The product should be serviced by qualified service personnel when:

- · das Netzkabel oder die Netzbuchse beschädigt sind.
- Gegenstände in das Gerät gefallen sind.
- das Gerät Regen ausgesetzt war.
- das Gerät nicht mehr normal funktioniert.
- das Gerät gefallen ist und das Gehäuse beschädigt ist.

#### Dieses Gerät sollte so aufgestellt werden, dass es immer eine gute Belüftung erfährt.

#### **& .-**

Sollte etwas Ungewöhnliches auftreten, schalten Sie das Gerät aus, ziehen den Netzstecker und rufen den Service Ihres Händlers an.

#### **Reparaturhinweis**

Sollte etwas Ungewöhnliches auftreten, schalten Sie das Gerät aus, ziehen den Netzstecker und rufen den Service Ihres Händlers an.

# $C \in$

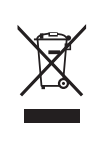

#### **Informationen für den Nutzer**

Falls das Produkt mit diesem Recyclingsymbol gekennzeichnet ist bedeutet dies, dass es am Ende seiner Lebenszeit zu einem geeigneten Sammelpunkt gebracht werden muss. Sie sollten es nicht mit dem normalen Hausmüll entsorgen. Ein korrektes Entsorgen schützt die Umwelt und Ihre Gesundheit, die durch eine falsche Abfallentsorgung gefährdet werden könnte. Für weitere Details fragen Sie Ihre lokalen Behörden. (Nur innerhalb der EU)

Das Typenschild befindet sich unter dem Spieltisch (siehe nachstehende Abbildung).

Typenschild <u> Tantan di Kabupaten Inggris di Kabupaten Inggris di Kabupaten Inggris di Kabupaten Inggris di Kabupaten Inggris di Kabupaten Inggris di Kabupaten Inggris di Kabupaten Inggris di Kabupaten Inggris di Kabupaten Inggris di </u>

# **section Inhaltsverzeichnis**

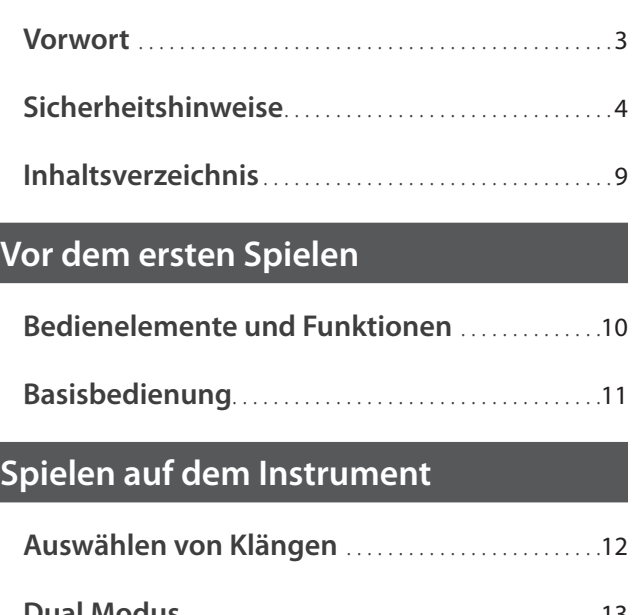

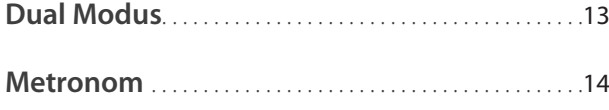

# **Interne Songs**

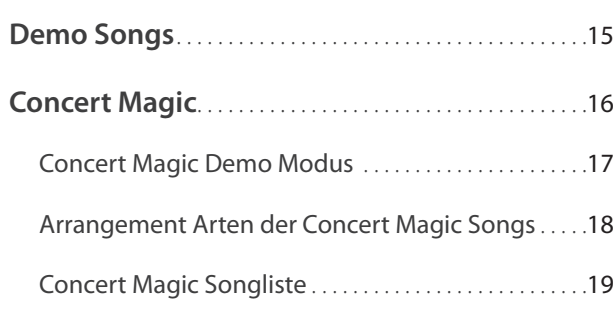

# **Einstellungen**

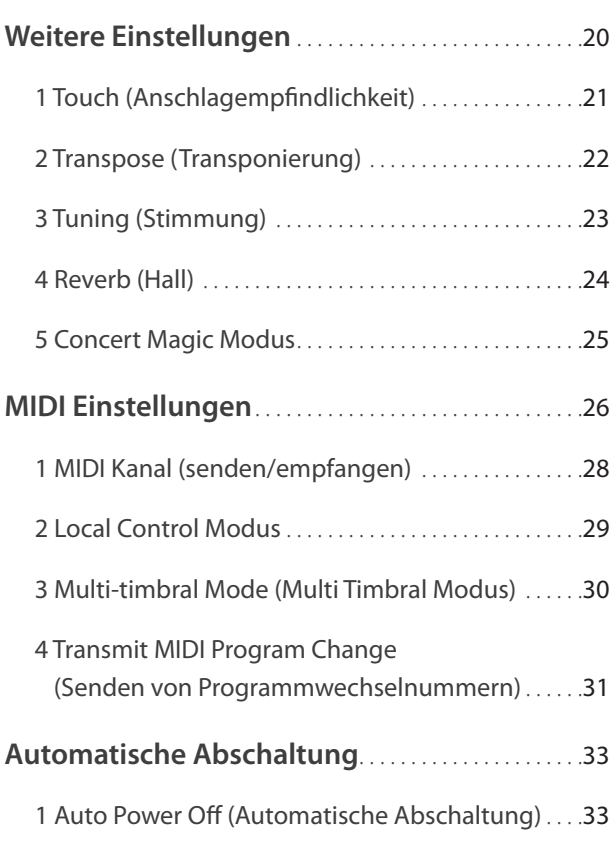

# **Anhang**

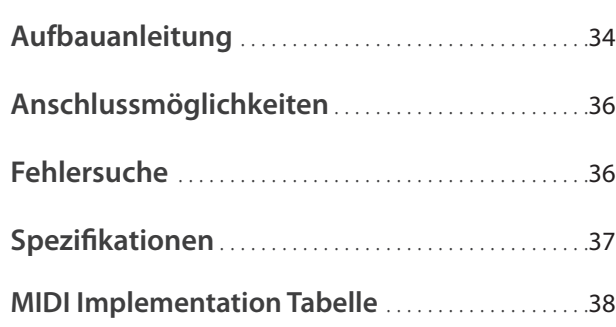

# **Bedienelemente und Funktionen**

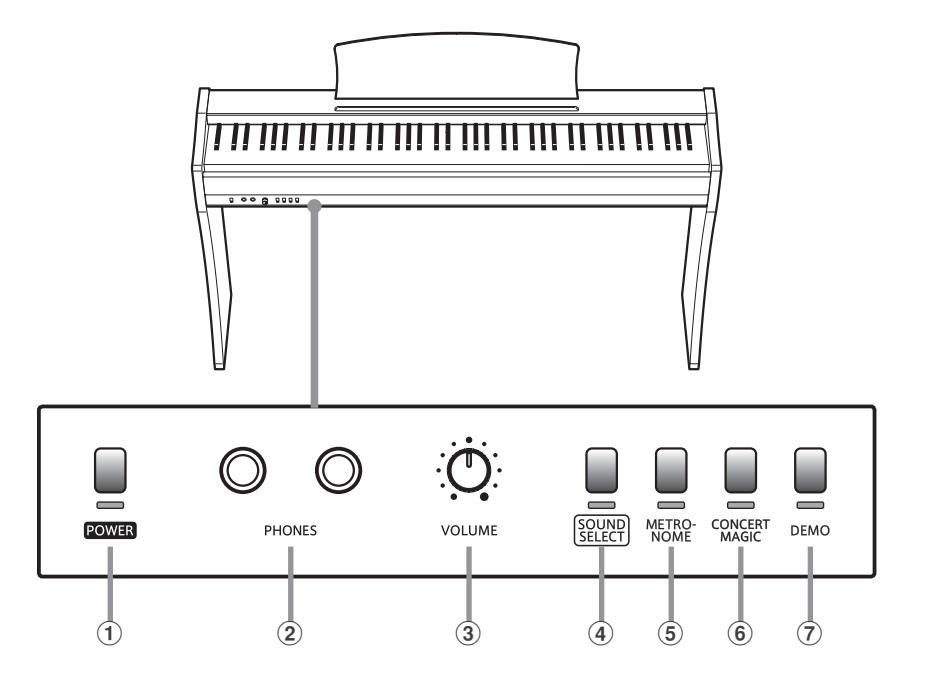

#### a **Netztaste (POWER)**

Mit der Taste POWER können Sie das Instrument ein- bzw. ausschalten. Wenn Sie das Instrument nicht nutzen, dann sollten Sie es ausschalten.

#### b **PHONES Buchsen**

Verwenden Sie diese Buchsen, wenn Sie einen Kopfhörer anschließen möchten. Bis zu zwei Kopfhörer können gleichzeitig angeschlossen werden.

#### c**VOLUME Regler**

Der VOLUME Regler regelt die Lautstärke der eingebauten Lautsprecher und die Lautstärke über Kopfhörer, falls einer angeschlossen ist.

#### d **SOUND SELECT Taste**

Mit dieser Taste lässt sich ein Klang auswählen, den Sie auf der Tastatur spielen möchten.

#### e **METRONOME Taste**

Verwenden Sie diese Taste, um die Metronom Funktion ein- bzw. auszuschalten und das Tempo und die Taktart einzustellen.

#### **(6) CONCERT MAGIC Taste**

Mit dieser Taste können Sie einen Concert Magic Song auswählen.

#### **(7) DEMO Taste**

Mit dieser Taste können Sie die Wiedergabe der integrierten Demo und Concert Magic Songs starten und stoppen.

#### **Funktionsetiketten**

Drei Funktionsetiketten sind im Lieferumfang des CL26 enthalten. Wenn Sie diese vor oder hinter der Tastatur anbringen, haben Sie eine bessere Übersicht zur Anwahl von Klängen und Funktionen.

Positionieren Sie das erste Etikett so, dass sich die Beschriftung 'PIANO 1' genau über der ersten linken weißen Taste der Tastatur befindet. Das zweite Etikett bringen Sie direkt neben dem ersten an. Das dritte kleinere Etikett bringen Sie so an, dass sich die Beschriftung 'OFF' genau über der letzten weißen Taste befindet.

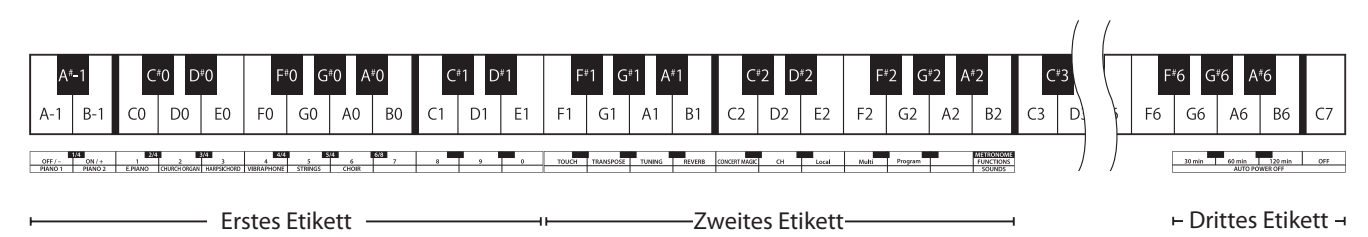

## **1. Anschließen des Netzadapters und des Pedals**

Schließen Sie das Netzadapterkabel und das Pedalkabel an die Buchsen 'DC IN' bzw. 'PEDAL' unter dem Spieltisch des CL26 an (siehe Abbildung).

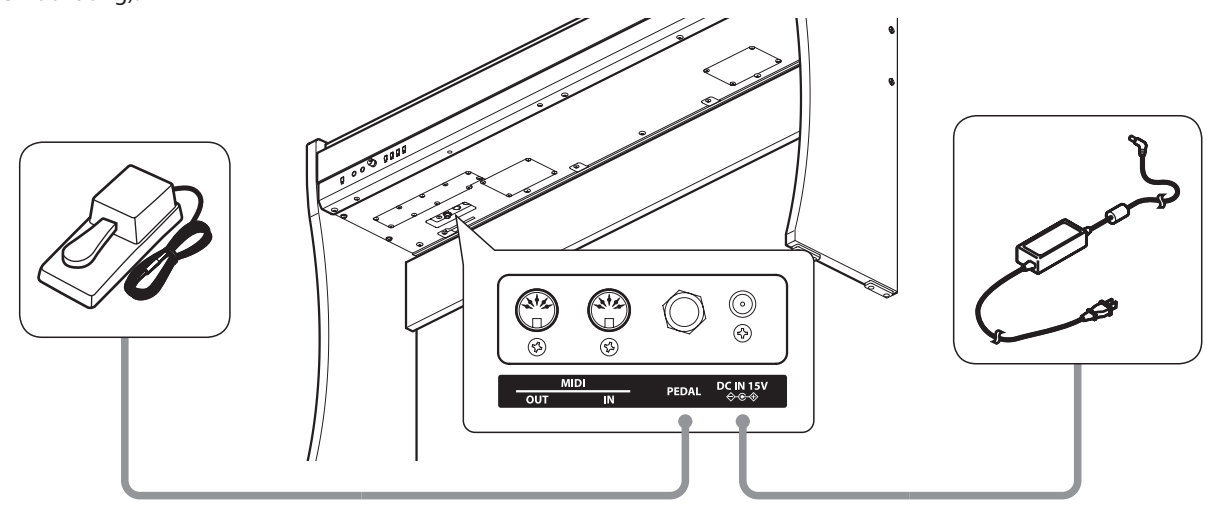

#### **2. Anschließen des Netzkabels an eine Wandsteckdose**

Stecken Sie den Netzstecker des Netzadapters in eine Wandsteckdose.

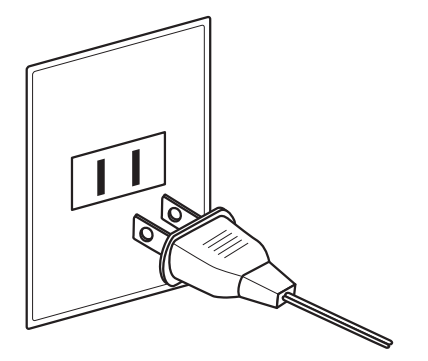

#### **3. Einschalten des Instruments**

Zum Einschalten des Pianos drücken Sie die POWER Taste, welche sich links auf der Vorderseite befindet. Die LED Anzeigen der Tasten POWER und SOUND SELECT leuchten auf und der Klang Concert Grand wird automatisch eingestellt.

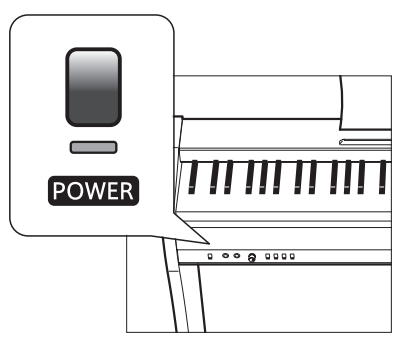

\* Das CL26 verfügt über eine automatische Ausschaltfunktion, die das Piano nach einer einstellbaren Inaktivitätszeit ausschaltet (siehe Seite 33).

### **4. Einstellen der Lautstärke**

Durch Drehen des VOLUME Reglers im Uhrzeigersinn wird die Lautstärke des Lautsprechersystems (oder auch eines angeschlossenen Kopfhörers) erhöht und durch Drehen entgegengesetzt des Uhrzeigersinns verringert.

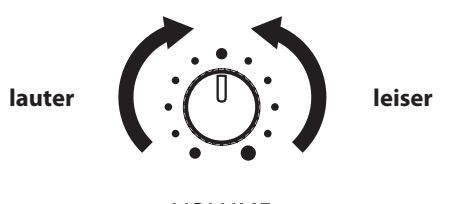

**VOLUME** 

Um die Gesamtlautstärke zu erhöhen, schieben Sie den Regler nach oben, um sie zu verringern, schieben Sie ihn nach unten.

#### **Verwenden von Kopfhörern**

Die Kopfhörerbuchsen befinden sich auf der linken Seite unter dem Spieltisch. Dort können Sie Stereo Kopfhörer an das CL26 anschließen.

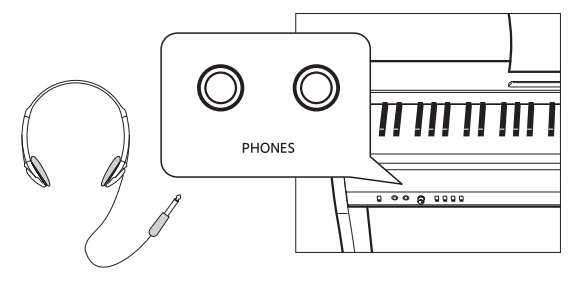

Wenn ein Kopfhörer angeschlossen ist, werden automatisch die Lautsprecher des CL26 abgeschaltet.

# **Auswählen von Klängen**

**Das CL26 verfügt über 8 unterschiedliche Klänge, die über die beiden folgenden Wege angewählt werden können. Wenn man das Digital Piano einschaltet, wird automatisch der Klang 'Concert Grand' eingestellt.**

### **Übersicht der Klänge**

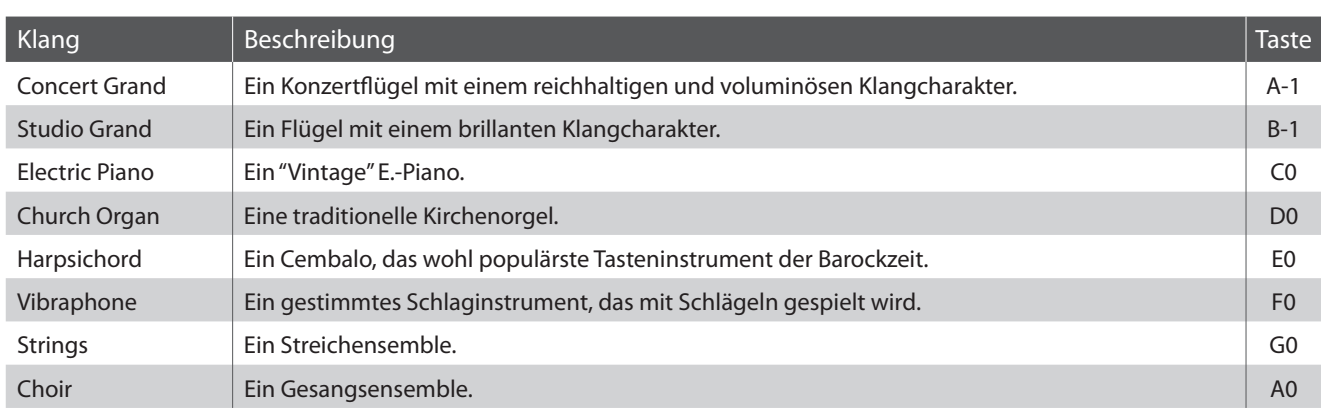

#### **Klangauswahl: Methode 1**

Durch wiederholtes Drücken der Taste SOUND SELECT können Sie einen der 8 Klänge auswählen.

#### **[Einschalten]**

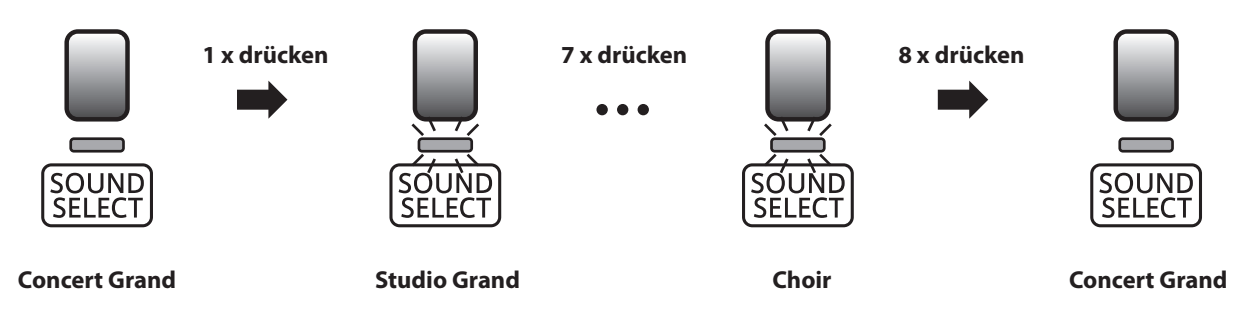

\* Die LED Anzeige der Taste SOUND SELECT leuchtet auf, wenn der Klang Concert Grand ausgewählt ist. Wenn ein anderer Klang angewählt ist, beginnt die LED-Anzeige der Taste SOUND SELECT zu blinken.

#### **Klangauswahl: Methode 2**

Halten Sie die Taste SOUND SELECT gedrückt und drücken Sie dabei eine der untersten 8 weißen Tasten auf der Tastatur (entsprechend dem zugeordneten Klang).

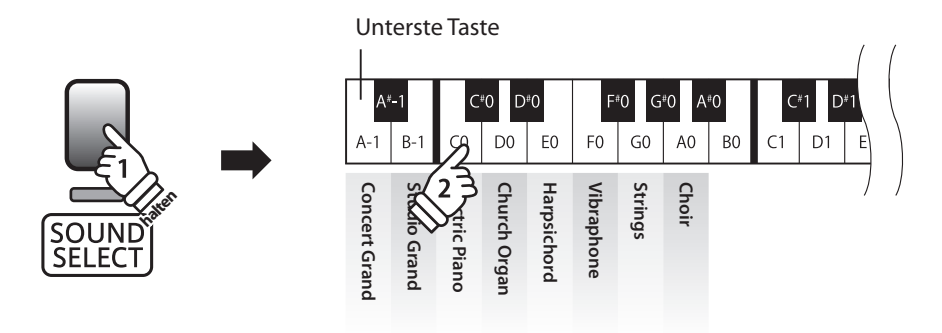

\* Um sofort zum Concert Grand Klang zu wechseln, halten Sie die Taste SOUND SELECT für mehr als eine Sekunde gedrückt.

# **section Dual Modus**

**Der Dual Modus ermöglicht es, mit zwei Klangfarben gleichzeitig auf der Tastatur zu spielen, um einen komplexeren Gesamtklang zu erzielen.**

**Beispielsweise können Sie einem Klavierklang Streicher hinzufügen.**

### **Dual Modus aufrufen**

Während Sie die Taste SOUND SELECT gedrückt halten, drücken Sie zwei der ersten 8 weißen Tasten gleichzeitig (entsprechend der zugeordneten Klänge).

Die beiden gewählten Klänge sind nun zu hören, wenn man auf der Tastatur spielt.

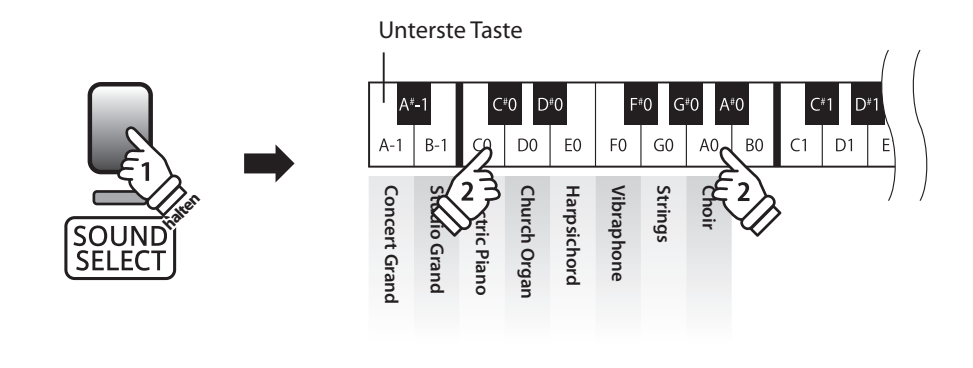

#### **Dual Modus verlassen**

Drücken Sie die Taste SOUND SELECT.

Der Klang Concert Grand wird automatisch eingestellt und das CL26 wechselt wieder zurück in den normalen Spielmodus.

# **section Metronom**

**Die Metronom Funktion im CL26 kann Ihnen hervorragende Dienste leisten, da sie einen konstanten Rhythmus vorgibt, an dem Sie sich beim Üben bequem orientieren können. Tempo und Taktart lassen sich nach Ihren Wünschen einstellen.**

#### **Metronom ein-/ausschalten (ON/OFF)**

Drücken Sie die Taste METRONOME.

Das Metronom startet. Die LED Anzeige der Taste METRONOME leuchtet auf und zeigt damit an, dass das Metronom eingeschaltet ist.

\* In der Grundeinstellung steht die Taktart auf 1/4 und das Tempo auf 120 BPM (Schläge pro Minute).

Durch nochmaliges Drücken der Taste METRONOME wird das Metronom gestoppt.

### **Änderung der Metronom Taktart**

Während Sie die Taste METRONOME gedrückt halten, drücken Sie zur Auswahl der Taktart eine der ersten 6 schwarzen Tasten auf der Tastatur (siehe Abbildung).

\* Die folgenden Taktarten stehen zur Verfügung: 1/4, 2/4, 3/4, 4/4, 5/4, und 6/8.

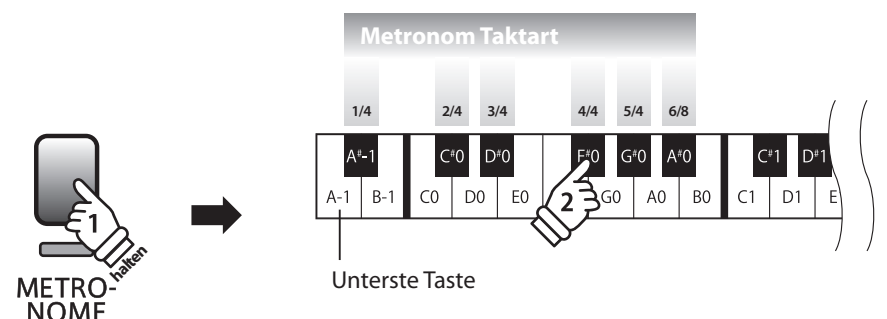

#### **Einstellen des Metronom Tempos**

Während Sie die Taste METRONOME gedrückt halten, drücken Sie die Tasten 1, 5 und 0 nacheinander, um das Tempo 150 (Schläge pro Minute) einzugeben. Oder drücken Sie nacheinander die Tasten 8

Während Sie die Taste METRONOME gedrückt halten, geben Sie das gewünschte Tempo mit den untersten 12 weißen Tasten ein. Lassen Sie anschließend die Taste METRONOME wieder los.

\* Das Tempo des Metronoms kann im Bereich von 10 – 300 Schläge pro Minute eingestellt werden.

\* Das Tempo können Sie entweder präzise vorgeben oder einfach nur schneller oder langsamer stellen.

#### **Methode 1:**

#### **Methode 2:**

Während Sie die Taste METRONOME gedrückt halten, können Sie das Tempo mit den Tasten - / + in 2 BPM (Schläge pro Minute) Schritten schneller oder langsamer einstellen.

**NOME** 

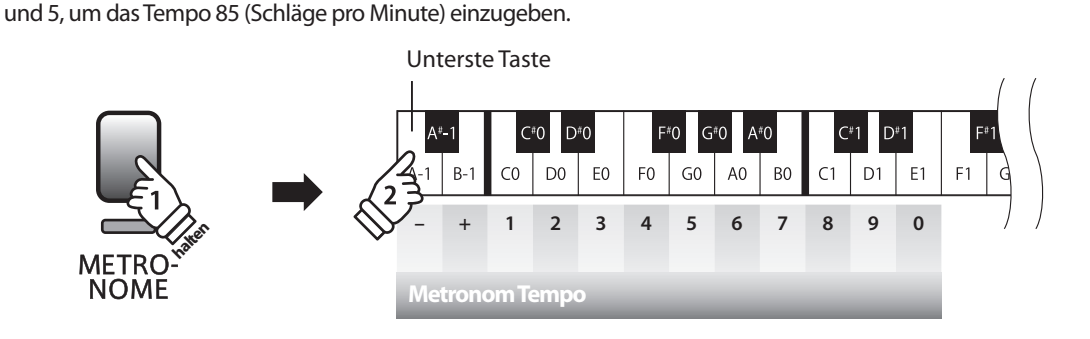

# **Demo Songs**

**Das CL26 bietet Ihnen die Möglichkeit, sich einen Eindruck über die umfangreiche Klangauswahl zu verschaffen.** 

#### **Demo Songs**

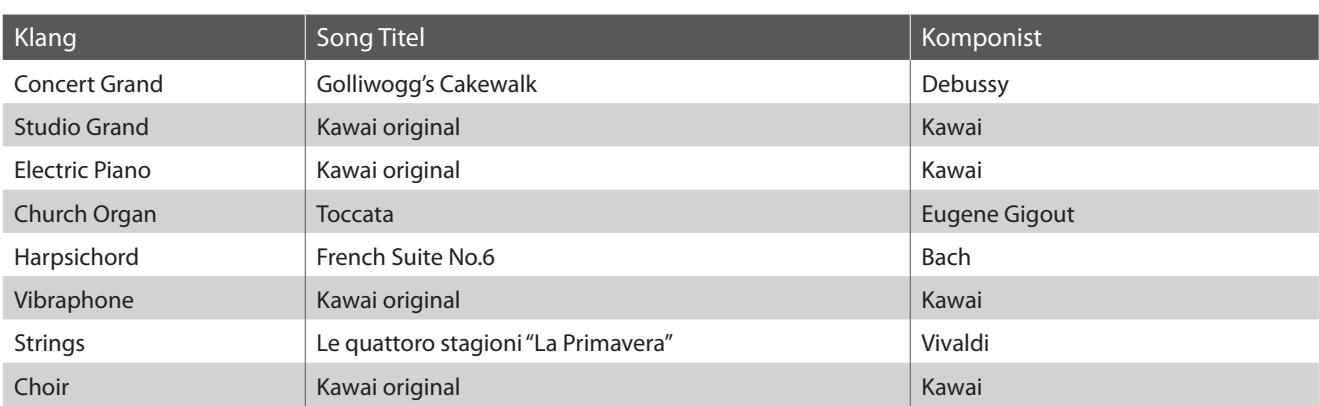

\* Für die Demosongs - mit dem Zusatz `Kawai' `original' - sind keine Noten erhältlich.

#### **1. Wiedergabe der Demo Songs**

Drücken Sie die Taste DEMO.

Die LED Anzeige der Taste DEMO blinkt und die Wiedergabe des Concert Grand Demosongs startet.

\* Wenn der Concert Grand Demosong beendet ist, wird automatisch ein anderer Demosong nach dem Zufallsprinzip gestartet. Dieser Vorgang wird erst beendet, wenn alle Demosongs wiedergegeben wurden.

Um die Wiedergabe zu stoppen, drücken Sie nochmals die Taste DEMO.

#### **2. Auswahl eines Demosongs zur Wiedergabe**

Während ein Demosong wiedergegeben wird:

Halten Sie die Taste SOUND SELECT gedrückt und drücken gleichzeitig die jeweilige weiße Taste auf der Tastatur, die dem gewünschten Titel entspricht.

\* Sie können direkt zum nächsten Demosong springen, in dem Sie die Taste SOUND SELECT während der Wiedergabe eines Songs drücken.

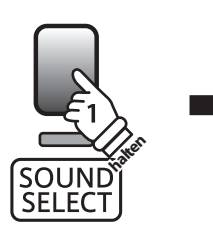

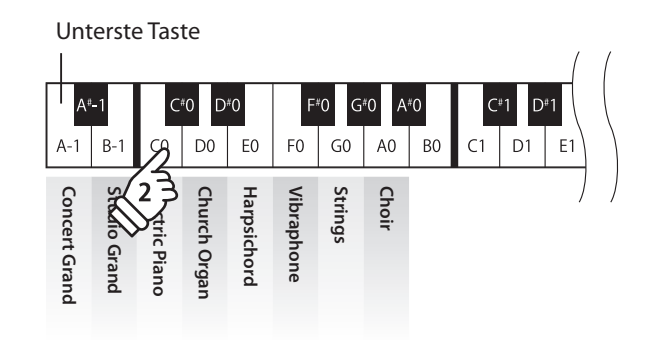

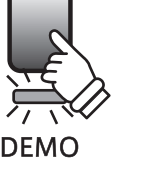

# **Concert Magic**

**Die Concert Magic Funktion erlaubt Ihnen professionell klingende Darbietungen, auch wenn Sie im Leben noch nie eine Klavierstunde genommen haben. Dazu wählen Sie einfach einen der 40 werksseitig vorbereiteten Songs und schlagen während der Wiedergabe eine beliebige Taste der Tastatur in einem stetigen Rhythmus an, um das gewünschte Tempo vorzugeben.**

**Die 40 Concert Magic Songs sind den ersten 40 weißen Tasten auf der Tastatur zugeordnet. Eine Liste aller Songtitel finden Sie auf der Seite 19 dieser Anleitung.**

### **1. Auswahl eines Concert Magic Songs**

Halten Sie die Taste CONCERT MAGIC gedrückt und drücken Sie gleichzeitig eine der untersten 40 weißen Tasten, entsprechend der Songnummer des gewünschten Titels.

Die LED Anzeige der Taste CONCERT MAGIC leuchtet auf und zeigt damit an, dass die Funktion Concert Magic eingeschaltet worden ist. Unterste Taste

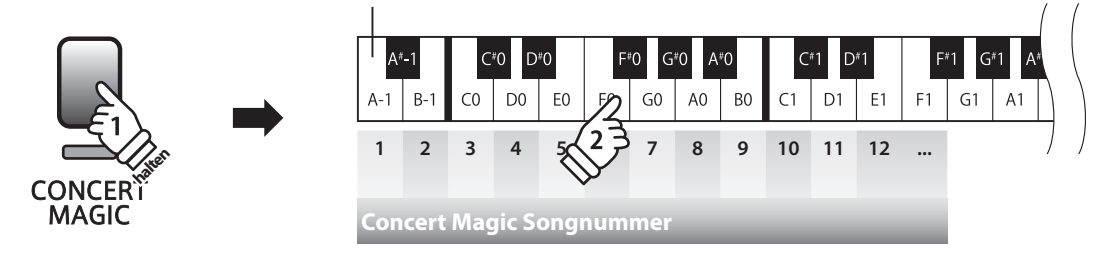

### **2. Wiedergabe des gewählten Concert Magic Songs**

Drücken Sie die Taste DEMO.

Die LED Anzeige der Taste DEMO leuchtet auf und der gewählte Concert Magic Song wird wiedergegeben.

\* Wiederholen Sie einfach Schritt 1, um einen anderen Titel auszuwählen.

Um die Wiedergabe zu beenden, drücken Sie eine der Tasten CONCERT MAGIC oder DEMO.

#### **3. Darbietung eines Concert Magic Songs**

Jetzt sind Sie wahrscheinlich zum Mitspielen mit der CONCERT MAGIC-Funktion bereit.

Dazu schlagen Sie eine beliebige Taste auf der Tastatur in einem stetigen Rhythmus an, um das gewünschte Wiedergabetempo vorzugeben.

Bei stärkerem Anschlagen erhöht sich die Lautstärke, bei schwächerem Anschlagen verringert sie sich. Genau wie bei einem Klavier kann das Tempo durch Anschlagen der Taste in kürzeren Abständen beschleunigt werden und umgekehrt. Ein einziger Finger reicht aus, um Sie wie ein Klavier-Profi klingen zu lassen.

#### **Concert Magic Modus verlassen**

Drücken Sie die Taste CONCERT MAGIC.

Die LED Anzeige der Taste CONCERT MAGIC erlischt und das Instrument kehrt in den normalen Spielbetrieb zurück.

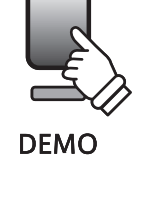

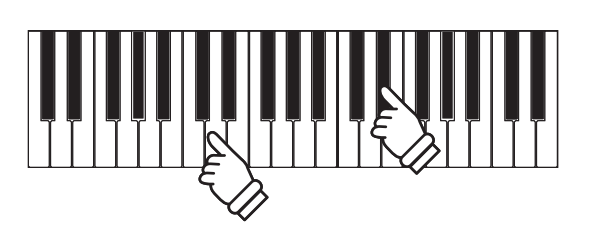

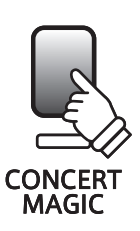

# **Concert Magic Demo Modus**

**Sie können sich die Concert Magic Songs auf drei Arten im DEMO Modus anhören: All Play, Category Play und One Song Play**

#### **All Play**

Drücken Sie die Taste CONCERT MAGIC und anschließend die Taste DEMO.

Die LED Anzeige der Taste DEMO leuchtet auf und die Concert Magic Songs werden in nummerischer Reihenfolge wiedergegeben.

Drücken Sie nochmal eine der Tasten CONCERT MAGIC oder DEMO, um die Wiedergabe zu stoppen.

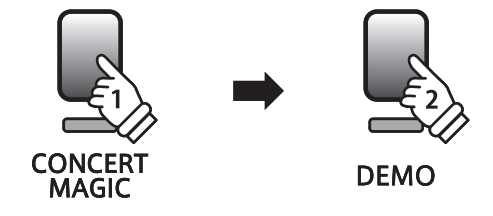

#### **Category Play**

Halten Sie die Taste CONCERT MAGIC gedrückt und drücken Sie gleichzeitig eine der weißen Tasten auf der Tastatur, die dem gewünschten Concert Magic Song entspricht.

Während Sie immer noch die Taste CONCERT MAGIC gedrückt halten, drücken Sie die Taste DEMO.

Die LED Anzeige der Taste DEMO leuchtet auf und der gewählte Concert Magic Songs wird wiedergegeben. Das CL26 beginnt mit der Wiedergabe des ersten Concert Magic Songs und spielt anschließend die weiteren Titel aus der gleichen Kategorie ab.

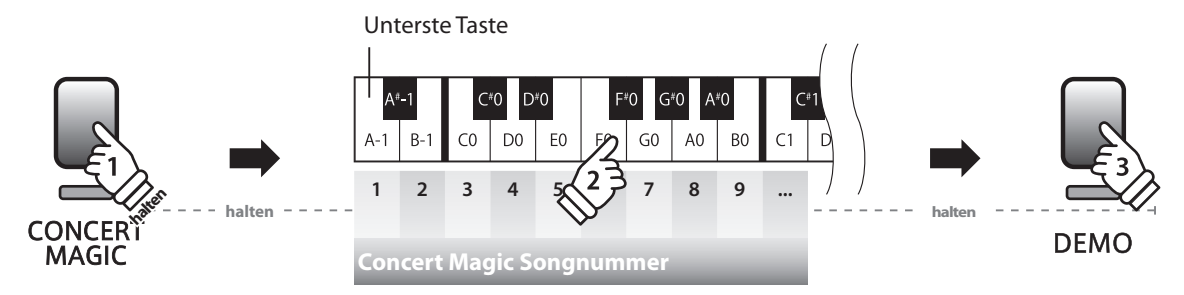

#### **Cone Song Play**

Halten Sie die Taste CONCERT MAGIC gedrückt und drücken Sie gleichzeitig eine der weißen Tasten auf der Tastatur, die dem gewünschten Concert Magic Song entspricht.

Lassen Sie nun die Taste CONCERT MAGIC los und drücken Sie anschließend die Taste DEMO.

Die LED Anzeige der Taste DEMO leuchtet auf und der gewählte Concert Magic Songs wird wiedergegeben. Der gewählte Concert Magic Song wird nun wiederholt abgespielt, bis Sie eine der Tasten CONCERT MAGIC oder DEMO drücken. Die Wiedergabe wird dadurch gestoppt.

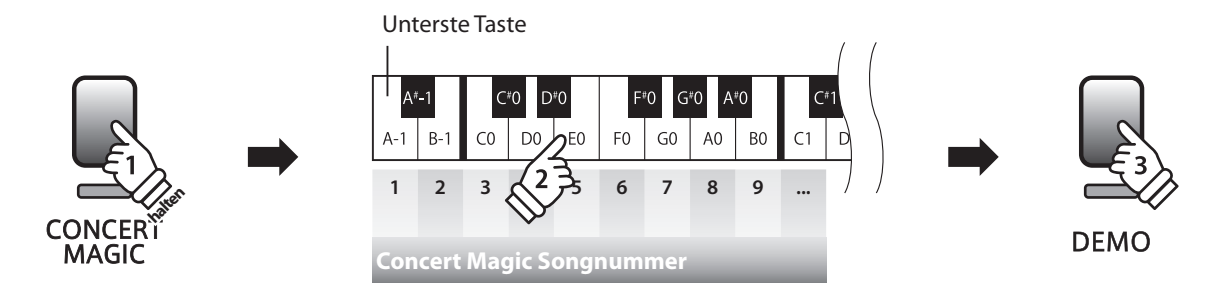

# **Arrangement Arten der Concert Magic Songs**

**Je nach Schwierigkeitsgrad sind die insgesamt 40 Concert Magic Songs des CL26-Pianos in drei verschiedene Gruppen unterteilt, die jeweils auf eine andere Art arrangiert sind: Easy Beat (EB), Melody Play (MP) und Skillful (SK) Es stimmt zwar, dass sich einige der Preset-Songs selbst von Anfängern sehr leicht spielen lassen, doch andere sind anspruchsvoll genug, dass sie geübt werden müssen, bevor eine wirklich gelungene Darbietung erzielt werden kann.**

### **Easy Beat**

Dies sind die am einfachsten zu spielenden Songs. Um sie abzuspielen, schlagen Sie einfach eine beliebige Taste der Tastatur in einem stetigen Rhythmus an. Im nachstehend gezeigten Beispiel, dem Stück "Für Elise", schlagen Sie die Sechzehntelnoten in einem konstanten Tempo an.

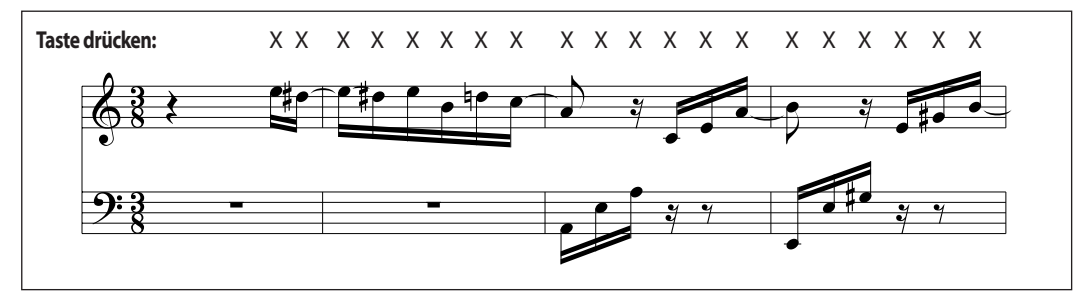

### **Melody Play**

Auch diese Songs sind einfach zu spielen, besonders wenn Sie das betreffende Stück bereits kennen. Zur Darbietung klopfen Sie das gewünschte Tempo der Melodie auf einer beliebigen Taste der Tastatur im stetigen Rhythmus. Durch Mitsingen lässt sich die Vorgabe des Tempos beträchtlich erleichtern. Spielen Sie z.B. den unten gezeigten Song "Twinkle, Twinkle, Little Star", wobei Sie der Melodie wie durch die Kreuze über den Noten gekennzeichnet folgen.

\* Bei Darbietungen von Concert Magic Songs in einem schnellen Tempo ist es zweckmäßig, zwei Tasten auf der Tastatur abwechselnd mit zwei verschiedenen Fingern anzuschlagen. Nicht nur, dass Sie damit schneller sind, Sie vermeiden auch eine vorzeitige Ermüdung des Fingers.

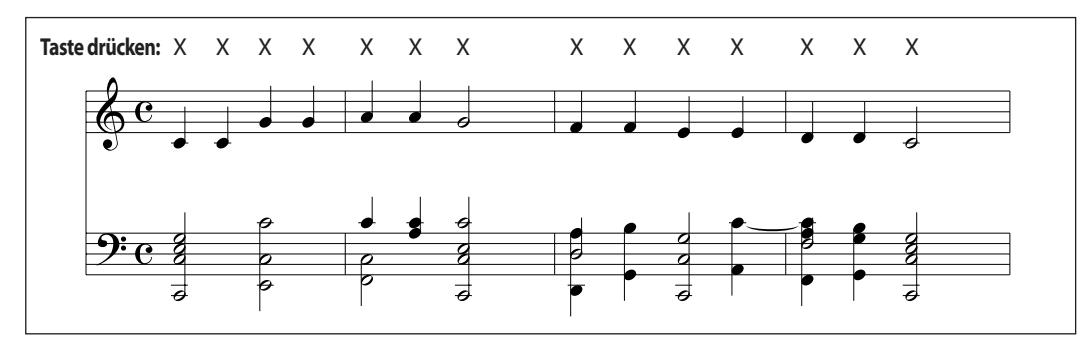

#### **Skillful**

**SK**

Der Schwierigkeitsgrad dieser Songs reicht von mittelschwer bis zu sehr schwierig. Um einen solchen Song darzubieten, klopfen Sie den Rhythmus sowohl der Melodiestimme als auch der Begleitung auf zwei beliebigen Tasten der Tastatur, beispielsweise beim nachstehend gezeigten "Waltz of Flowers".

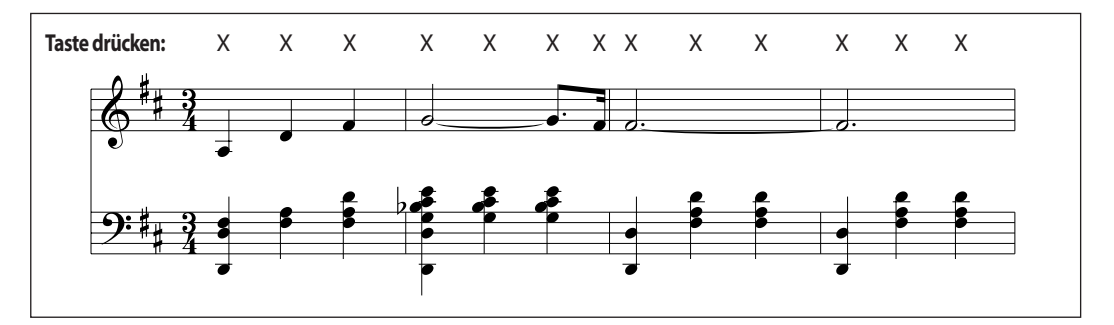

# **Concert Magic Songliste**

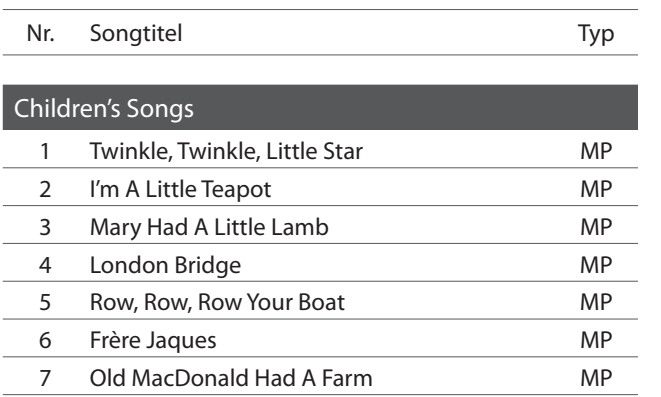

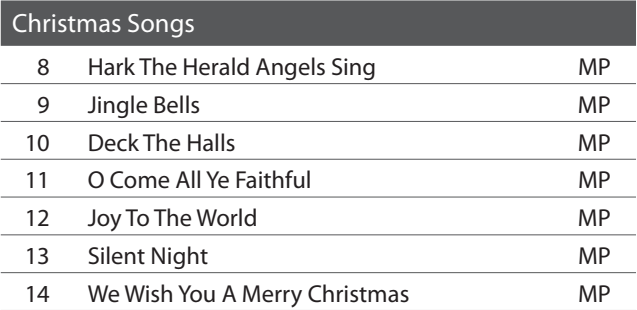

### American Classics 15 Battle Hymn Of The Republic MP 16 Yankee Doodle MP 17 Danny Boy EB 18 Clementine MP 19 Auld Lang Syne **MP** 20 Oh Susanna SK 21 Camptown Races MP 22 When The Saints Go Marching In EB

23 The Entertainer SK

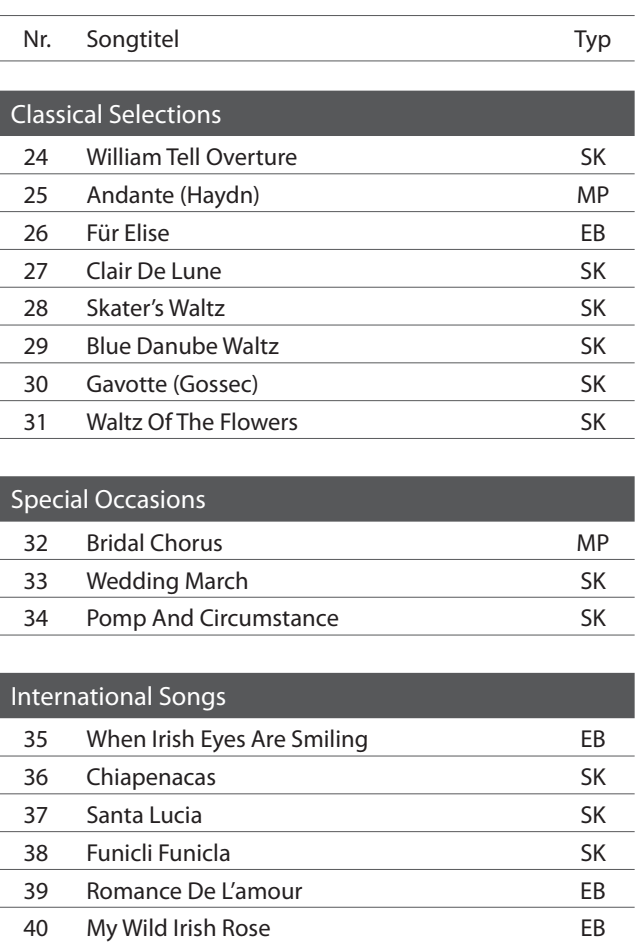

# **section Weitere Einstellungen**

**Neben den bisher in dieser Anleitung beschriebenen Funktionen, bietet das CL26 eine Reihe weiterer Einstellmöglichkeiten.**

**Beim erneuten Einschalten werden diese Einstellungen wieder auf die nachfolgenden werksseitigen Werte zurückgesetzt.**

#### **Einstellbare Parameter**

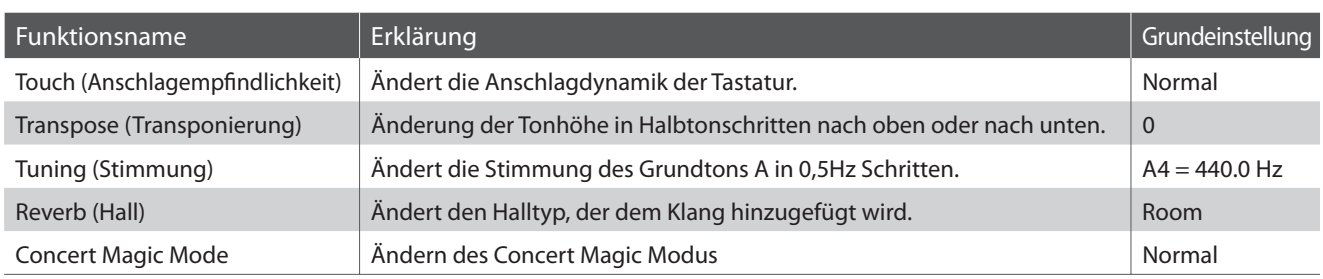

#### **Einstellungen ändern**

Drücken Sie gleichzeitig die Tasten METRONOME und CONCERT MAGIC. Während Sie die beiden Tasten gedrückt halten, drücken Sie die entsprechende Taste auf der Tastatur, die der gewünschten Einstellung entspricht.

Während Sie immer noch die Tasten METRONOME und CONCERT MAGIC gedrückt halten, drücken Sie die entsprechende Taste auf der Tastatur, die dem gewünschten Wert bzw. Typ der Einstellung entspricht. Die vorgenommenen Einstellungen werden sofort wirksam.

\* Während Sie die beiden Tasten METRONOME und CONCERT MAGIC gedrückt halten, können Sie mehrere Einstellungen vornehmen.

\* Verwenden Sie die Funktionsetiketten (siehe Seite 10) zur besseren Übersicht der verfügbaren Einstellungen.

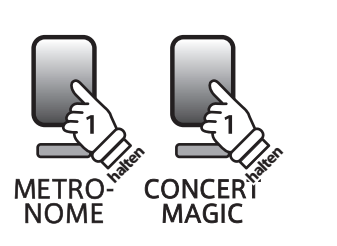

Unterste Taste

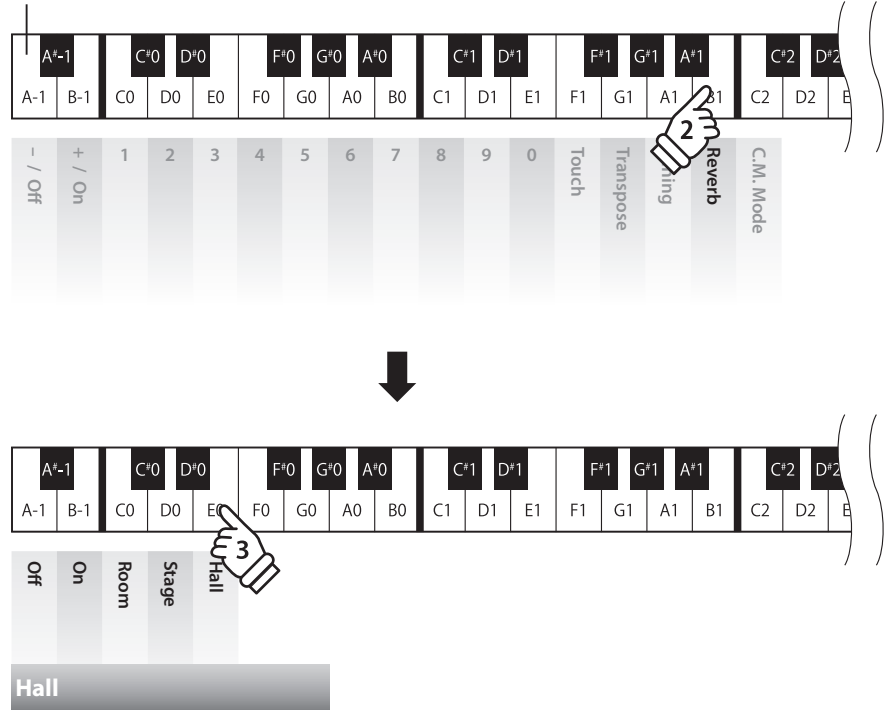

# **1 Touch (Anschlagempfindlichkeit)**

**Wie bei einem akustischen Klavier ist die Lautstärke des Tons abhängig von der Anschlagstärke, mit der Sie eine Taste anschlagen. Neben der Lautstärke ändert sich auch der Klangcharakter des gespielten Tones.**

**Mit Hilfe der Touch Funktion können Sie die Anschlagempfindlichkeit, d.h. den Zusammenhang zwischen der Anschlagstärke und der Lautstärke des erzeugten Tones, gegenüber der eines herkömmlichen Klaviers, variieren.**

**Vier voreingestellte Touch Typen stehen zur Auswahl:**

### **Touch Typen**

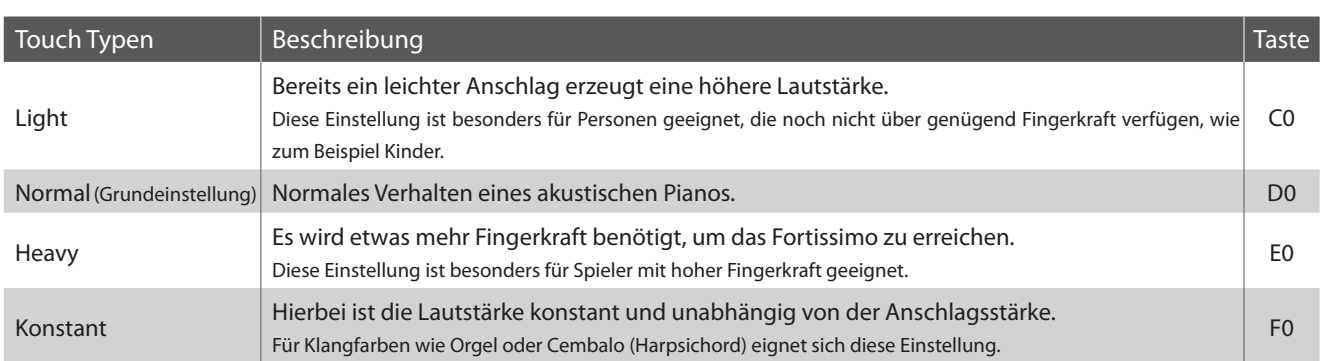

## **Ändern des Touch Typs**

Drücken Sie gleichzeitig die Tasten METRONOME und CONCERT MAGIC. Während Sie die beiden Tasten gedrückt halten, drücken Sie die Taste F1 zur Anwahl der Anschlagempfindlichkeit.

Während Sie immer noch die Tasten METRONOME und CONCERT MAGIC gedrückt halten, drücken Sie die entsprechende Taste auf der Tastatur, die der gewünschten Anschlagempfindlichkeit entspricht.

Die angewählte Anschlagempfindlichkeit wird sofort wirksam.

\* Wenn das Instrument erneut eingeschaltet wird, wird automatisch die werksseitige Einstellung 'Normal' aktiv.

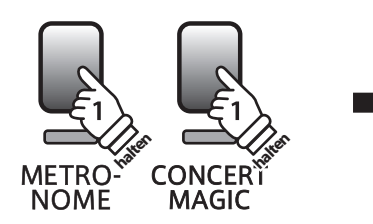

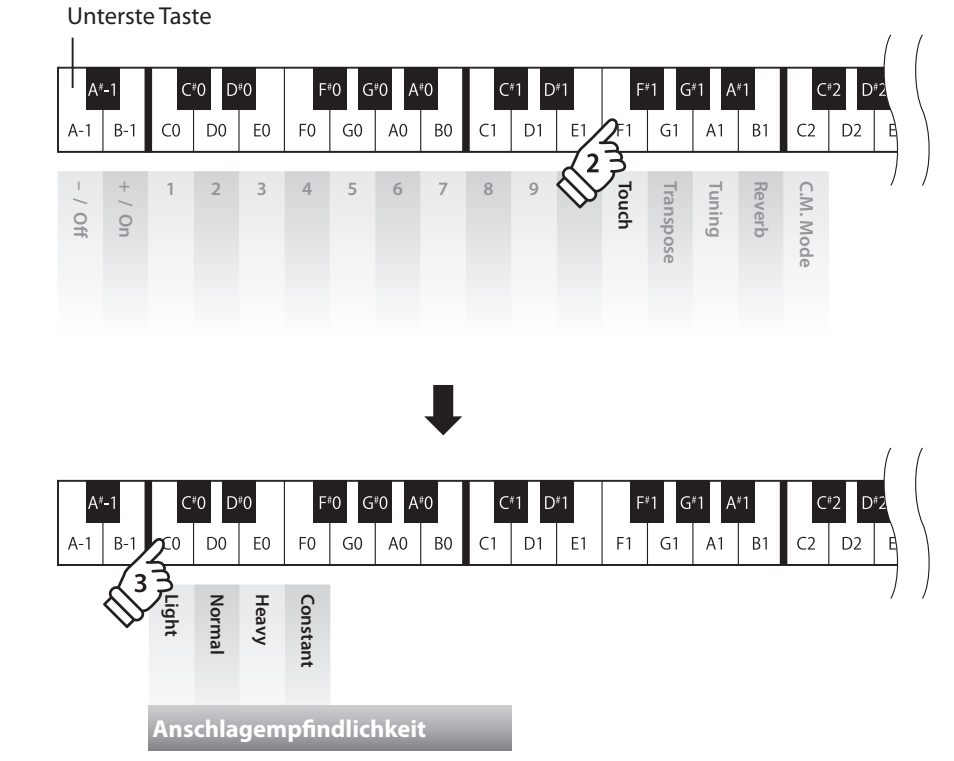

# **2 Transpose (Transponierung)**

**Mit der Funktion Transpose können Sie die Tastatur des CL26 Digital Piano in Halbtonschritten transponieren. Diese Einrichtung ist besonders praktisch, wenn Sie ein bestimmtes Musikstück in einer anderen Tonart spielen möchten, z.B. um es der Stimmlage eines Sängers anzupassen. Sie können also weiterhin die gewohnte Griffweise benutzen, wobei die Tonhöhe transponiert erklingt.**

### **Transpose Einstellung ändern**

Drücken Sie gleichzeitig die Tasten METRONOME und CONCERT MAGIC. Während Sie die beiden Tasten gedrückt halten, drücken Sie die Taste G1 zur Anwahl der Transposer Einstellung.

Während Sie immer noch die Tasten METRONOME und CONCERT MAGIC gedrückt halten, drücken Sie die entsprechende Taste auf der Tastatur, die der gewünschten Transponierung entspricht. Die angewählte Transponierung wird sofort wirksam.

Mit den Tasten'Off' und 'On' kann auch die Transposer Einstellung ein- oder ausgeschaltet werden, während der eingestellte Wert erhalten bleibt.

\*Der Transponierbereich des CL26 beträgt 5 Halbtonschritte aufwärts (F) und 6 Halbtonschritte abwärts (F# ).

\* Wenn das Instrument erneut eingeschaltet wird, wird automatisch die werksseitige Einstellung '0'(C) aktiv.

\* Verwenden Sie die Funktionsetiketten (siehe Seite 10) zur besseren Übersicht der verfügbaren Einstellungen.

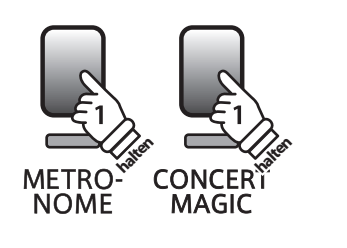

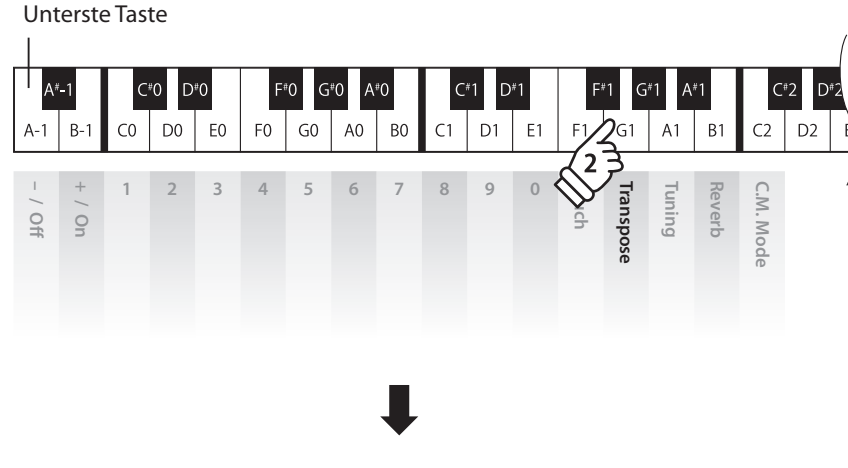

**Transposer Einstellung +1 +3 -6 -4 -2**  $\mathsf{G}^\sharp 0$  $\mathsf{A}^{\#} \mathsf{C}$  $D1$  $B C<sub>0</sub>$  $D<sub>0</sub>$  $F()$  $G<sub>0</sub>$ A<sub>0</sub> B<sub>0</sub>  $\overline{C}$ 1  $E1$  $F<sub>1</sub>$  $G1$  $A1$ B<sub>1</sub> **0 2 4 5 -5 -3 -1 Off On Transposer Einstellung**

# **3 Tuning (Stimmung)**

**Die Tuning Einstellung ermöglicht die Grundstimmung des CL26 Digital Piano in 0,5 Hz Schritten (basierend auf Kammerton A=440Hz) zu verändern, um sie z.B. an andere Instrumente anzupassen. Die folgenden 2 Methoden stehen für die Einstellung der Tonhöhe zur Verfügung:** 

### **Einstellen der Tonhöhe**

Drücken Sie gleichzeitig die Tasten METRONOME und CONCERT MAGIC. Während Sie die beiden Tasten gedrückt halten, drücken Sie die Taste A1 zur Anwahl der Tuning Einstellung.

Während Sie immer noch die Tasten METRONOME und CONCERT MAGIC gedrückt halten, drücken Sie die entsprechenden Nummerntasten auf der Tastatur, zur Eingabe der gewünschten Tonhöhe.

Die Tasten '–' und '+' können auch zur Veränderung der Tonhöhen in 0,5 Hz Schritten verwendet werden. Die eingestellte Tonhöhe wird sofort wirksam.

\* Die Tonhöhe kann im Bereich von 427 Hz bis 453 Hz eingestellt werden.

\* Wenn das Instrument erneut eingeschaltet wird, wird automatisch die werksseitige Einstellung 'A4=440' aktiv.

\* Verwenden Sie die Funktionsetiketten (siehe Seite 10) zur besseren Übersicht der verfügbaren Einstellungen.

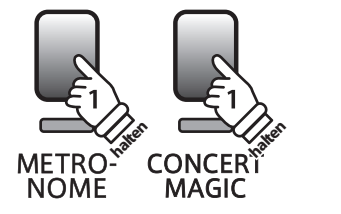

**Beispiel A=430.5 Hz**

Geben Sie 4, 3, 0 ein und drücken Sie anschließend noch die + Taste.

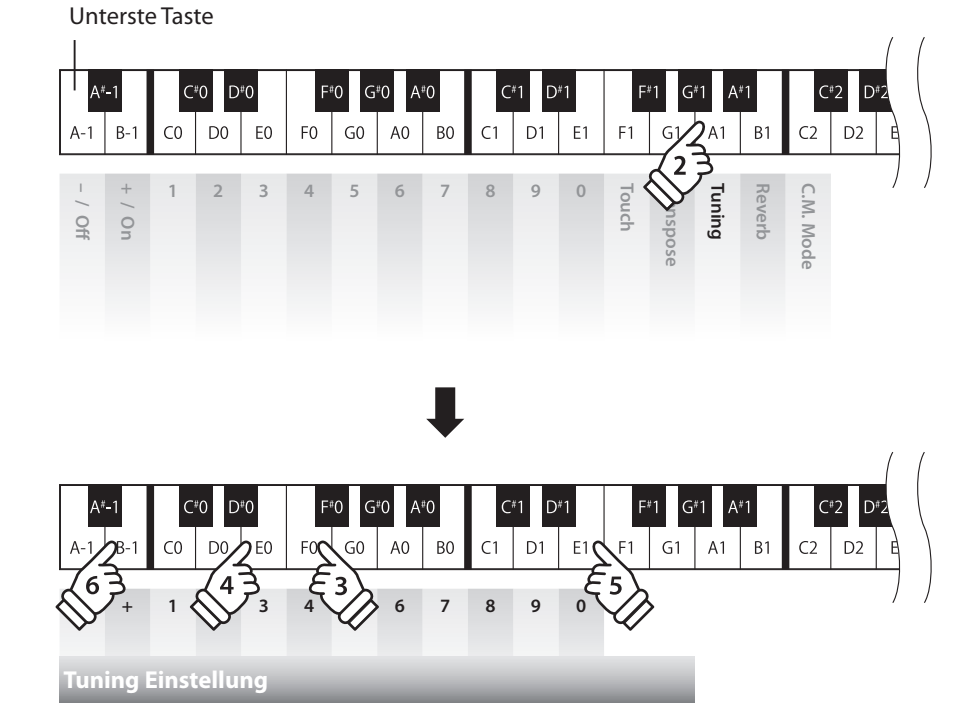

# **4 Reverb (Hall)**

**Dieser Effekt versieht den Klang mit Nachhall, um den akustischen Eindruck verschiedener Hörumgebungen zu simulieren, beispielsweise eines Raumes mittlerer Größe, einer Bühne oder eines größen Konzertsaals. Bei einem Klangwechsel fügt das CL26 automatisch einen passenden Hall hinzu. Sie können aber auch einen anderen Hall Typ manuell auswählen.**

## **Hall Typen**

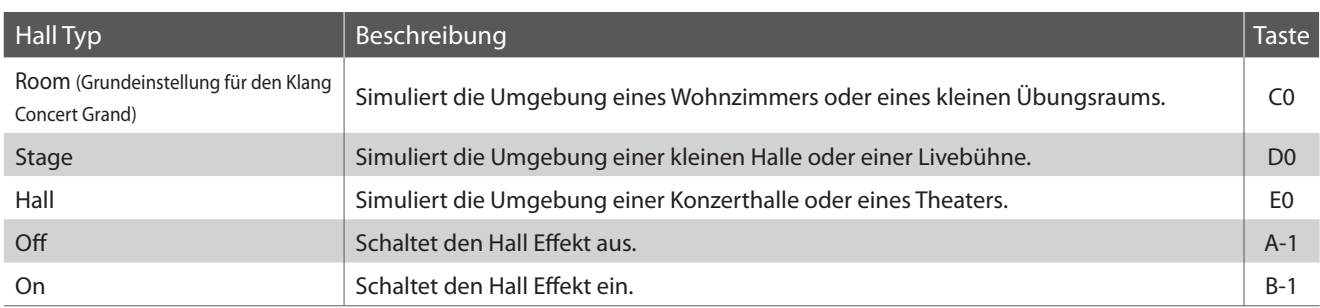

## **Hall Typ einstellen**

Drücken Sie gleichzeitig die Tasten METRONOME und CONCERT MAGIC. Während Sie die beiden Tasten gedrückt halten, drücken Sie die Taste B1 zur Anwahl der Hall Typ Einstellung.

Während Sie immer noch die Tasten METRONOME und CONCERT MAGIC gedrückt halten, drücken Sie die entsprechende Taste auf der Tastatur, die dem gewünschten Hall Typ entspricht. Der eingestellte Hall Typ wird sofort wirksam.

Mit den Tasten'Off' und 'On' kann auch die Hall Einstellung ein- oder ausgeschaltet werden, während der eingestellte Wert erhalten bleibt.

\* Wenn das Instrument erneut eingeschaltet wird, wird automatisch die werksseitige Einstellung 'Room' aktiv.

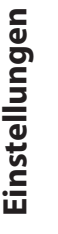

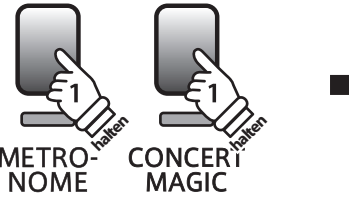

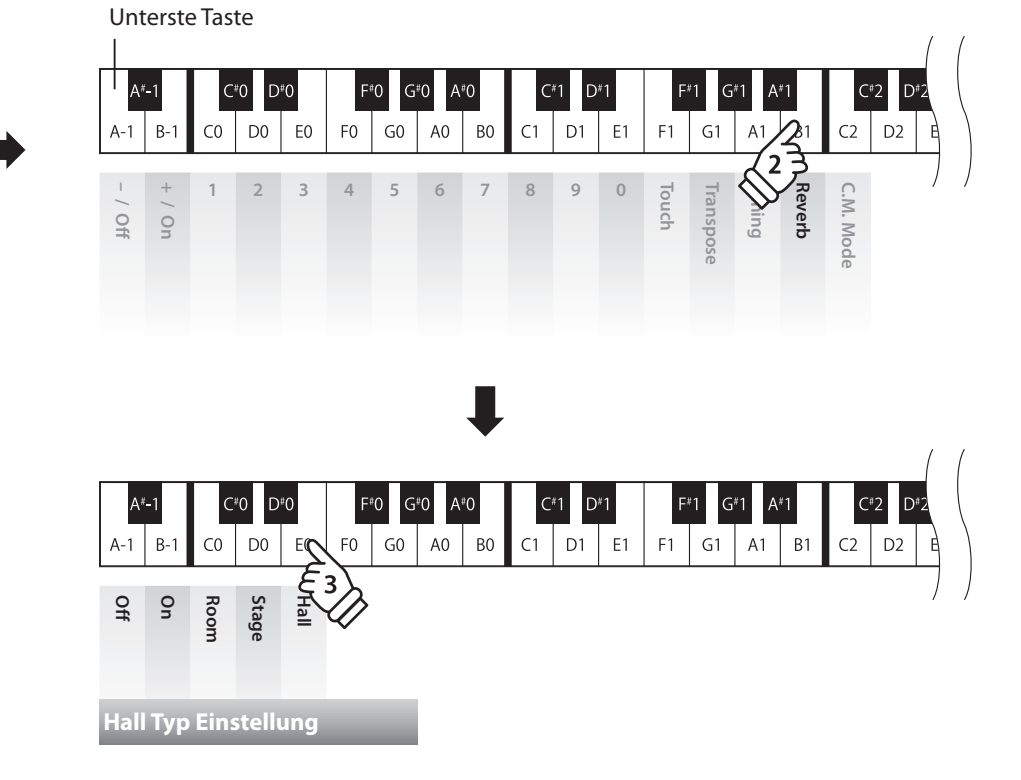

**Das CL26 bietet zwei verschiedene Wege um Concert Magic zu genießen.**

### **Concert Magic Modus**

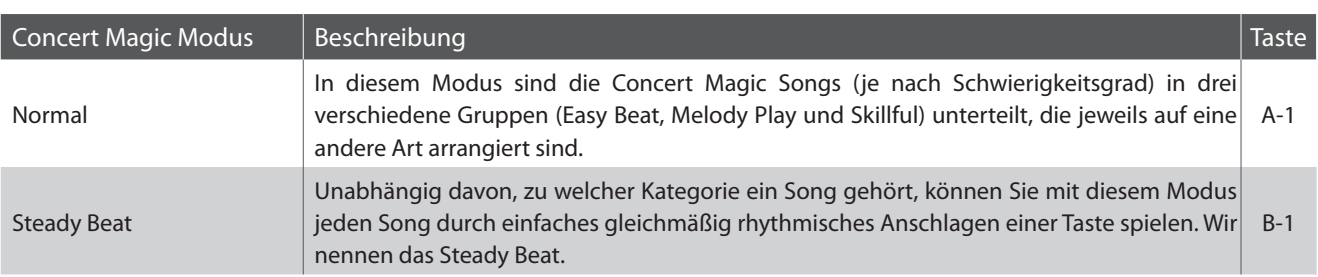

### **Concert Magic Mode auswählen**

Drücken Sie gleichzeitig die Tasten METRONOME und CONCERT MAGIC. Während Sie die beiden Tasten gedrückt halten, drücken Sie die Taste C2 zur Anwahl der Concert Magic Modus Einstellung.

Während Sie immer noch die Tasten METRONOME und CONCERT MAGIC gedrückt halten, drücken Sie die entsprechende Taste auf der Tastatur, die dem gewünschten Concert Magic Modus entspricht. Der eingestellte Hall Typ wird sofort wirksam.

\* Wenn das Instrument erneut eingeschaltet wird, wird automatisch die werksseitige Einstellung 'Normal' aktiv.

\* Verwenden Sie die Funktionsetiketten (siehe Seite 10) zur besseren Übersicht der verfügbaren Einstellungen.

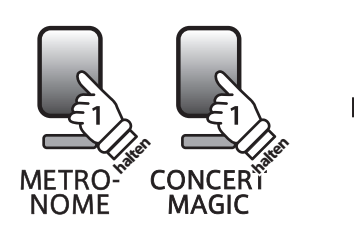

Unterste Taste

**Concert Magic Modus**

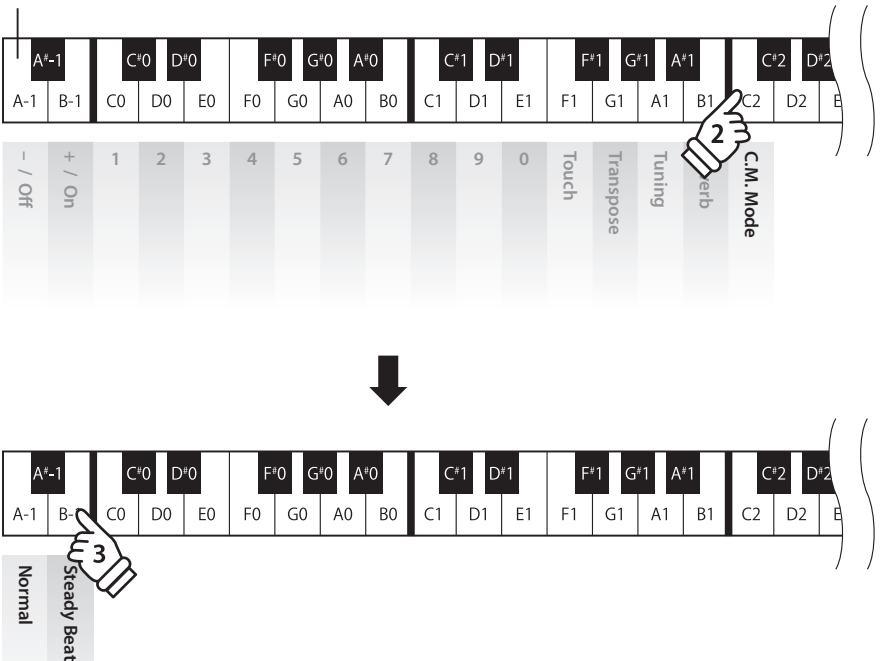

# **MIDI Einstellungen**

**Der Abkürzung MIDI steht für Musical Instrument Digital Interface, einem internationalen Standard zur Verbindung von Musikinstrumenten, Computern und anderen Geräten, der diesen Geräten erlaubt miteinander zu kommunizieren.**

#### **MIDI Anschlüsse**

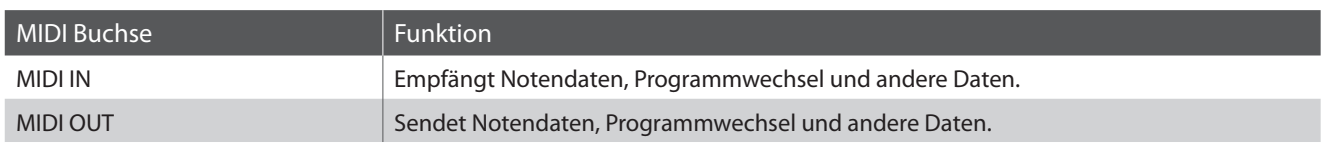

### **MIDI Kanäle**

MIDI verwendet sogenannte Kanäle zum Austausch von Daten zwischen MIDI Geräten. Man unterscheidet hier zwischen Empfangs- (MIDI IN) und Sendekanälen (MIDI OUT). Damit eine Kommunikation funktioniert, muss der Sendekanal des ersten Gerätes mit dem Empfangskanal des zweiten Gerätes übereinstimmen und umgekehrt. Auf den Empfangskanälen können MIDI Daten von anderen MIDI Geräten empfangen werden. Auf Sendekanälen können MIDI Daten an andere MIDI Geräte gesendet werden.

Die nachfolgende Abbildung zeigt drei Instrumente, welche via MIDI verbunden sind.

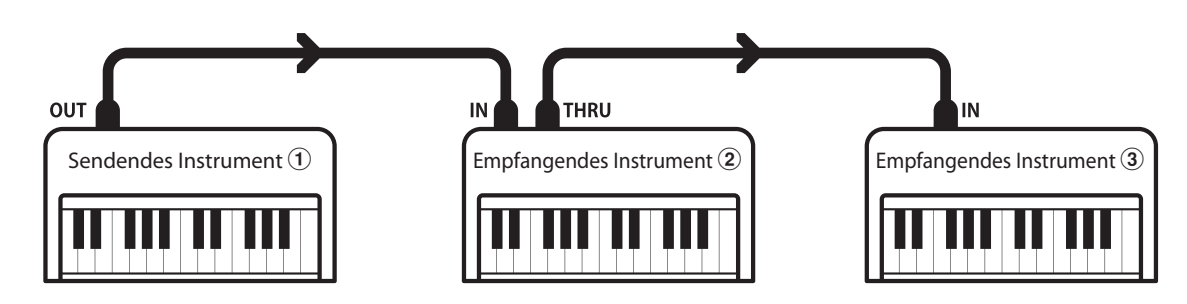

Das Instrument 1 sendet seine Kanal- und Tastaturinformationen auf dem eingestellten Sendekanal an die empfangenden Instrumente  $(2)/(3)$ .

Die Informationen kommen bei den empfangenden Instrumenten an  $\mathcal{D}/\mathcal{D}$ .

Falls der Empfangskanal der Instrumente  $\mathcal{D}/\mathcal{D}$  mit dem Sendekanal von Instrument  $\mathcal D$  übereinstimmt, wird die Steuerung funktionieren.

Wenn die Kanäle nicht übereinstimmen, dann reagieren die Empfangsinstrumente 2/3 nicht auf die gesendeten Daten.

Für den Sende- als auch für den Empfangskanal stehen die Kanäle 1-16 zur Verfügung.

### **Aufnahme und Wiedergabe mit einem Sequenzer**

Wenn das CL26 mit einem Sequenzer verbunden ist, kann man mit unterschiedlichen Klängen gleichzeitig arbeiten und jedem MIDI Kanal einen anderen Klang zuordnen.

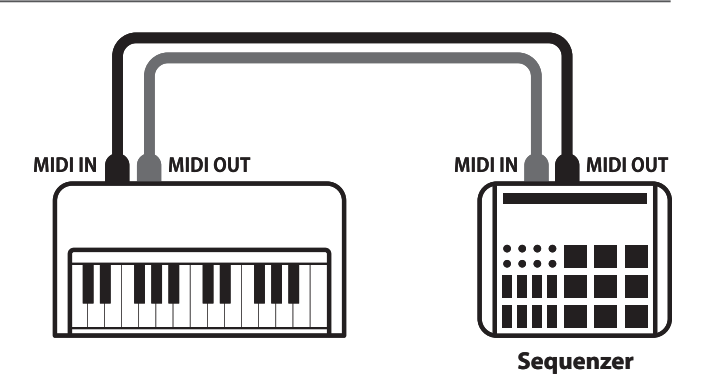

#### **MIDI Funktionen**

Das CL26 unterstützt die folgenden MIDI Funktionen:

#### Empfang/Senden von Noteninformationen

Empfang und Senden von Noteninformationen von/zu angeschlossenen Instrumenten oder Geräten.

#### Empfangs-/Sendekanal Einstellungen

Legt den Sende- bzw. Empfangskanal von 1 bis 16 fest.

#### Empfang/Senden von Exklusivdaten

Es können Bedienfeldeinstellungen oder Menüeinstellungen als Exklusivdaten gesendet oder empfangen werden.

#### Multi-Timbral-Modus Einstellungen

Ermöglicht den Austausch von MIDI Daten auf mehreren MIDI Kanälen gleichzeitig.

\* Der Multi-Timbral-Modus muss eingeschaltet sein.

#### Empfang/Senden von Programmwechselnummern

Empfang und Senden von Programmwechselnummern von/ zu angeschlossenen Instrumenten oder Geräten.

#### Empfang/Senden von Pedalinformationen

Empfang und Senden der 3 Pedalinformationen von/zu angeschlossenen Instrumenten oder Geräten.

#### Empfang von Lautstärkeeinstellungen

Empfängt MIDI Lautstärkedaten von angeschlossenen MIDI Geräten.

\* Der'MIDI Implementation Tabelle' auf der Seite 38 dieser Bedienungsanleitung können Sie weitere Informationen zum Umfang der MIDI Möglichkeiten des CL26 entnehmen.

#### **MIDI Einstellungen**

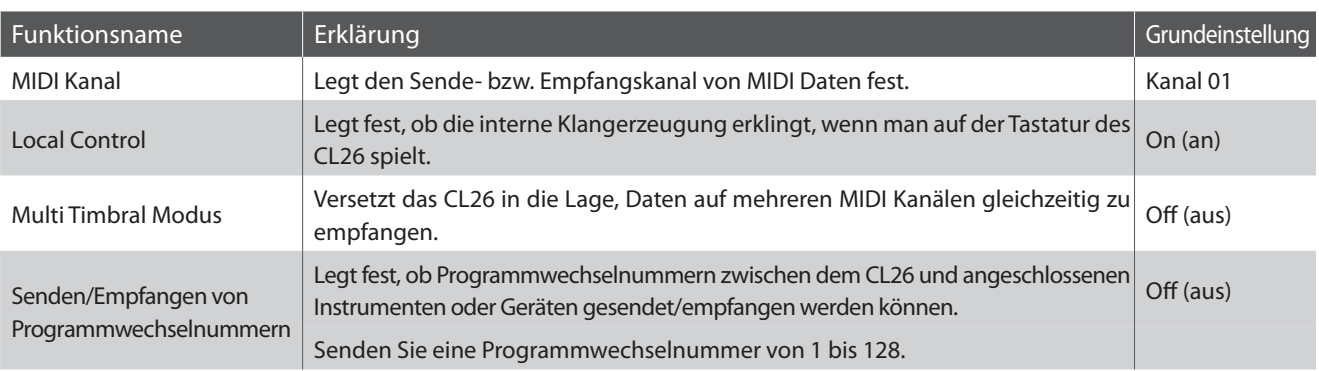

#### **MIDI Funktionen einstellen**

Der Vorgang zur Änderung der MIDI Einstellungen ist mit dem Vorgang Tastatur- und Klang-Einstellungen (siehe Seite 20) identisch:

Drücken Sie gleichzeitig die Tasten METRONOME und CONCERT MAGIC. Während Sie die beiden Tasten gedrückt halten, drücken Sie die entsprechende Taste auf der Tastatur, die der gewünschten MIDI Einstellung entspricht.

Während Sie immer noch die Tasten METRONOME und CONCERT MAGIC gedrückt halten, drücken Sie die entsprechende Taste auf der Tastatur, die dem gewünschten Wert bzw. Typ der Einstellung entspricht. Die vorgenommenen Einstellungen werden sofort wirksam.

\* Während Sie die beiden Tasten METRONOME und CONCERT MAGIC gedrückt halten, können Sie mehrere MIDI Einstellungen vornehmen.

# **1 MIDI Kanal (senden/empfangen)**

**Stellen Sie hier den gewünschten MIDI Sende-/Empfangskanal ein. Auch wenn technisch zwei Kanäle – ein Empfangskanal und ein Sendekanal – zur Verfügung stehen, ist es nicht möglich den Sendekanal und den Empfangskanal auf unterschiedliche Kanäle einzustellen.**

## **Ändern der MIDI Channel Einstellung**

Drücken Sie gleichzeitig die Tasten METRONOME und CONCERT MAGIC. Während Sie die beiden Tasten gedrückt halten, drücken Sie die Taste D2 auf der Tastatur, um MIDI Kanal Einstellungen vorzunehmen.

Während Sie immer noch die Tasten METRONOME und CONCERT MAGIC gedrückt halten, können Sie den gewünschten MIDI Kanal mit den Nummerntasten auf der Tastatur einstellen.

Die vorgenommene MIDI Kanal Einstellung wird sofort wirksam.

\* Für die MIDI Kanal Einstellung stehen die Kanäle von 01 bis 16 zur Verfügung.

\* Wenn das Instrument erneut eingeschaltet wird, wird automatisch die werksseitige Einstellung '01ch' aktiv.

**MIDI Kanal**

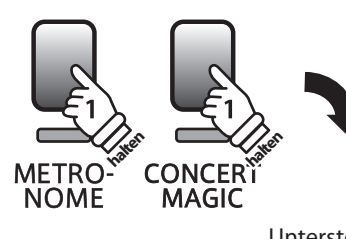

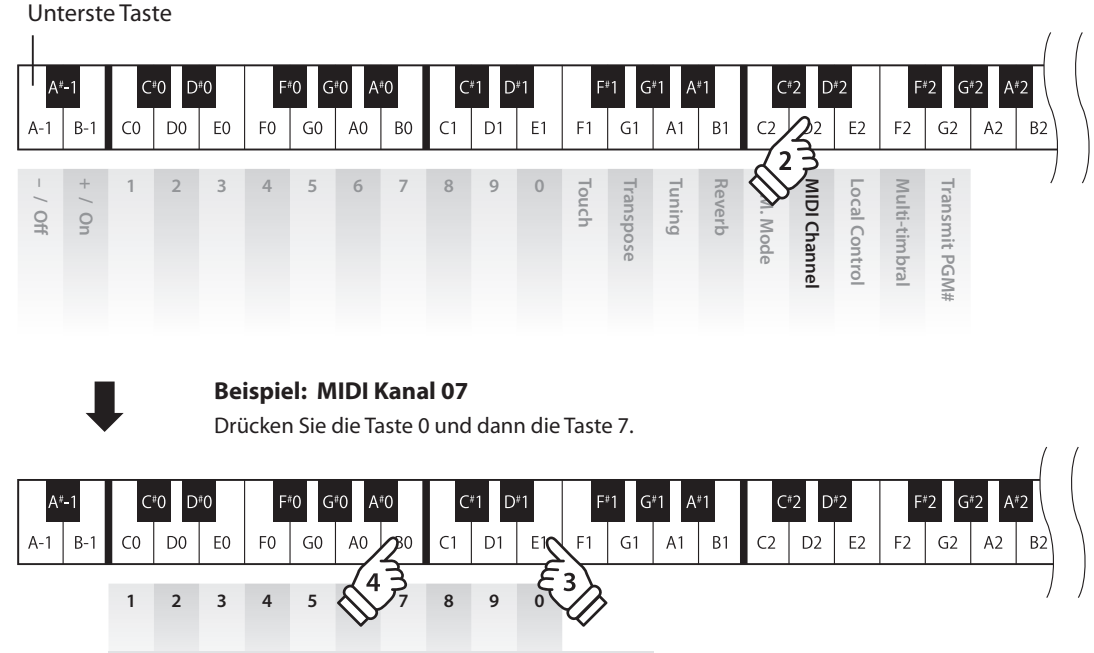

**Die Local Funktion legt fest, ob die interne Klangerzeugung des CL26 erklingt, wenn man auf der Tastatur des CL26 spielt. Das Abschalten dieser Funktion ist sehr hilfreich beim Betrieb mit einem externen MIDI Sequenzer.**

## **Local Control Einstellungen**

**halten**

**NOMF** 

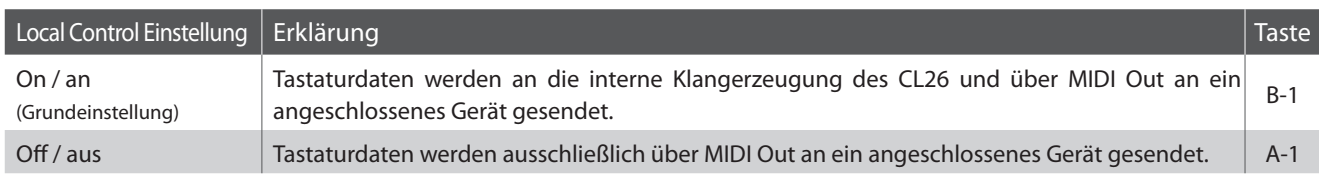

## **Ändern der Local Control Einstellung**

Drücken Sie gleichzeitig die Tasten METRONOME und CONCERT MAGIC. Während Sie die beiden Tasten gedrückt halten, drücken Sie die Taste E2 auf der Tastatur, um die Local Control Einstellung vorzunehmen.

Während Sie immer noch die Tasten METRONOME und CONCERT MAGIC gedrückt halten, drücken Sie die entsprechende Taste auf der Tastatur, um die gewünschte Local Control Einstellung vorzunehmen. Die vorgenommene Local Control Einstellung wird sofort wirksam.

\* Wenn das Instrument erneut eingeschaltet wird, wird automatisch die werksseitige Einstellung 'On' aktiv.

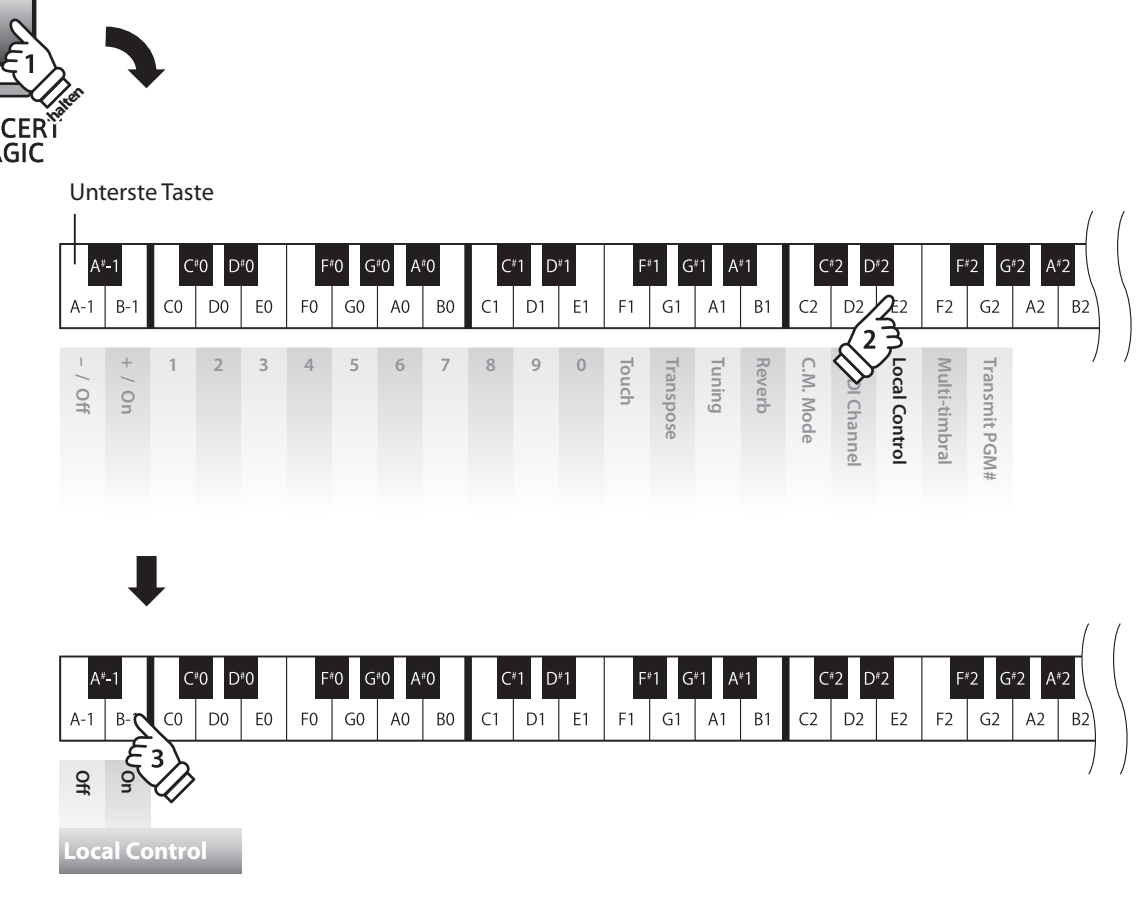

# **3 Multi-timbral Mode (Multi Timbral Modus)**

**Der Multi Timbral Modus dient dazu auf verschiedenen MIDI Kanälen gleichzeitig Daten zu empfangen und unterschiedliche Klänge gleichzeitig zu nutzen. Benutzen Sie diesen Modus, wenn Sie mit einem externen MIDI Sequenzer arbeiten wollen.**

### **Multi Timbral Modus Einstellungen**

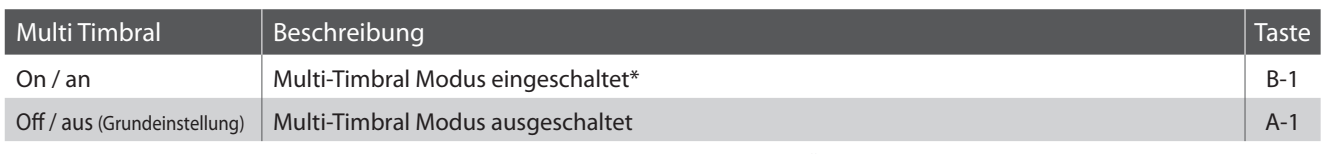

\* Siehe 'Übersicht der Programmwechselnummern' auf der Seite 32.

### **Ändern der Multi Timbral Modus Einstellung**

Drücken Sie gleichzeitig die Tasten METRONOME und CONCERT MAGIC. Während Sie die beiden Tasten gedrückt halten, drücken Sie die Taste F2 auf der Tastatur, um die Multi Timbral Modus Einstellung auszuwählen.

Während Sie immer noch die Tasten METRONOME und CONCERT MAGIC gedrückt halten, drücken Sie die entsprechende Taste auf der Tastatur, die der gewünschten Multi Timbral Modus Einstellung entspricht. Die vorgenommene Einstellung wird sofort wirksam.

\* Wenn das Instrument erneut eingeschaltet wird, wird automatisch die werksseitige Einstellung 'Off' aktiv.

\* MIDI Daten, die auf Kanal 10 empfangen werden, werden bei eingeschaltetem Multi-Timbral Modus nicht wiedergegeben.

\* Verwenden Sie die Funktionsetiketten (siehe Seite 10) zur besseren Übersicht der verfügbaren MIDI Einstellungen.

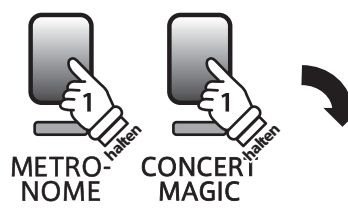

Unterste Taste Δ... C#O  $D<sup>\#</sup>$ D\*2  $A-1$  $B C<sub>0</sub>$ D<sub>0</sub> E<sub>0</sub> F<sub>0</sub>  $G<sub>0</sub>$  $A<sub>0</sub>$ B<sub>0</sub>  $C1$ D1  $E1$  $F<sub>1</sub>$  $G1$  $A<sub>1</sub>$  $B<sub>1</sub>$  $\bigcap$ D<sub>2</sub> F<sub>2</sub>  $G<sub>2</sub>$  $\Delta$ **Multi Timbral Modus**<br> **Multi Timbral Modus 1234567890 Touch Transpose C.M. Mode Transmit PGM# Reverb** C.M. Mode MIDI Channe **MIDI Channel Local Control Multi-timbral Transmit PGN Tuning** nlti-timbral

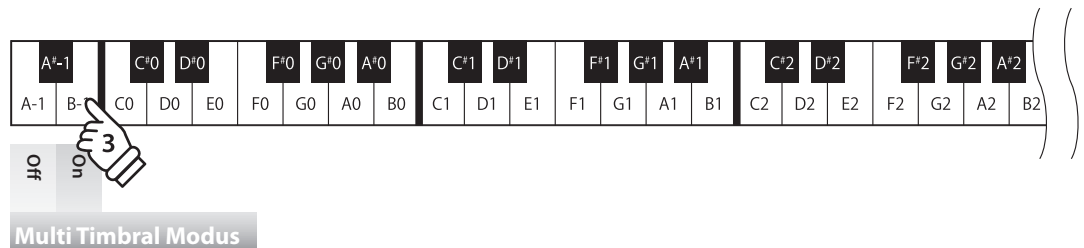

# **4 Transmit MIDI Program Change (Senden von Programmwechselnummern)**

**Mit dieser Funktion legen Sie fest, ob das CL26 Programmwechselnummern über MIDI Out an ein angeschlossenes Gerät sendet, wenn man am CL26 einen Klangwechsel vornimmt. Sie können auch eine bestimmte Programmwechselnummer im Bereich von 1 bis 128 über MIDI senden.**

### **Einstellungen für das Senden von Programmwechselnummern**

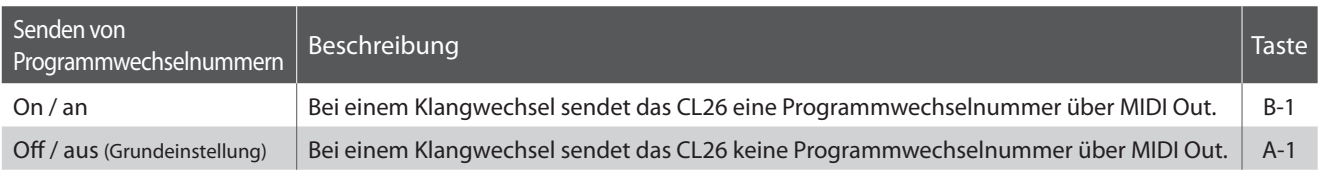

### **Sendeeinstellung von Programmwechselnummern**

**halten**

Drücken Sie gleichzeitig die Tasten METRONOME und CONCERT MAGIC. Während Sie die beiden Tasten gedrückt halten, drücken Sie die Taste G2 auf der Tastatur, um die "Senden von Programmwechseldaten" Einstellung auszuwählen.

Während Sie immer noch die Tasten METRONOME und CONCERT MAGIC gedrückt halten, drücken Sie die entsprechende Taste auf der Tastatur, die der gewünschten "Senden von Programmwechseldaten" Einstellung entspricht. Die vorgenommene Einstellung wird sofort wirksam.

\* Wenn das Instrument erneut eingeschaltet wird, wird automatisch die werksseitige Einstellung 'Off' aktiv.

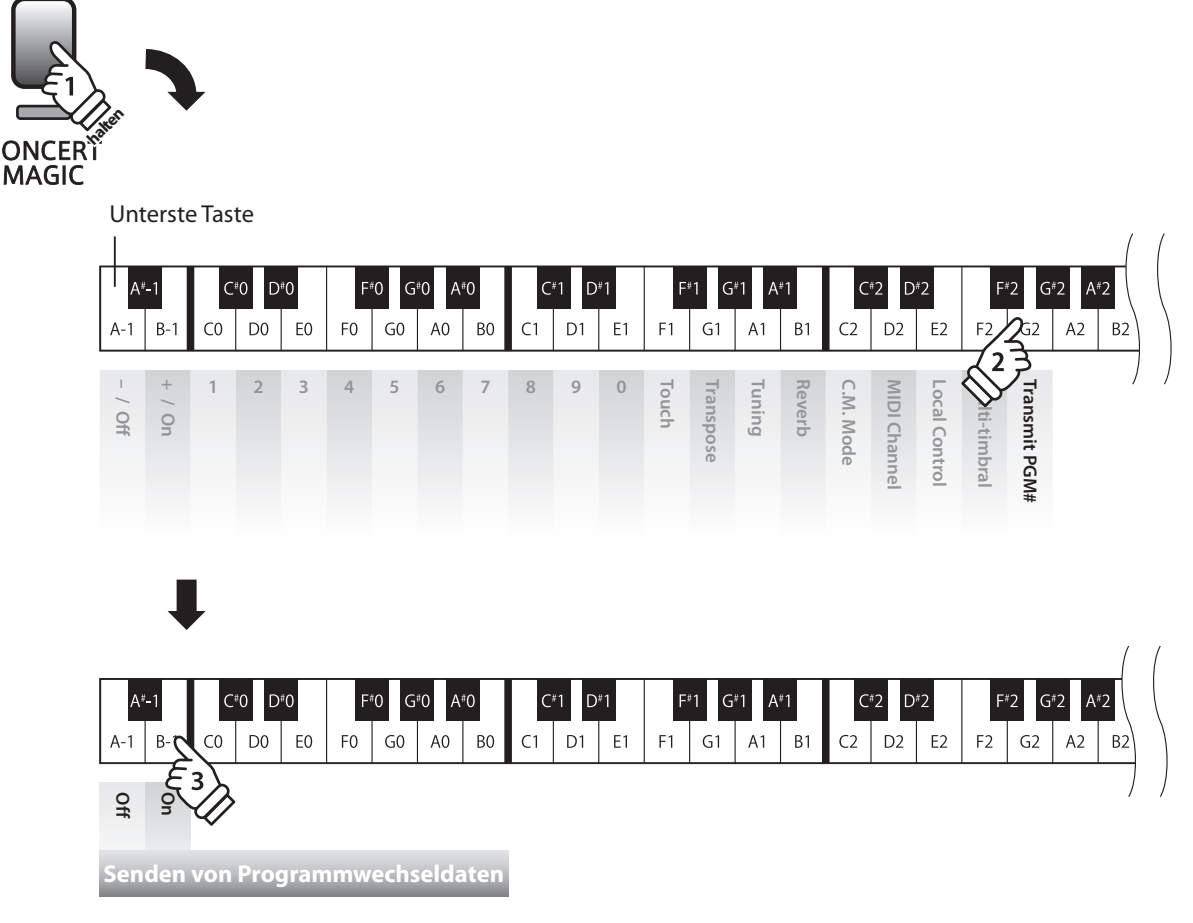

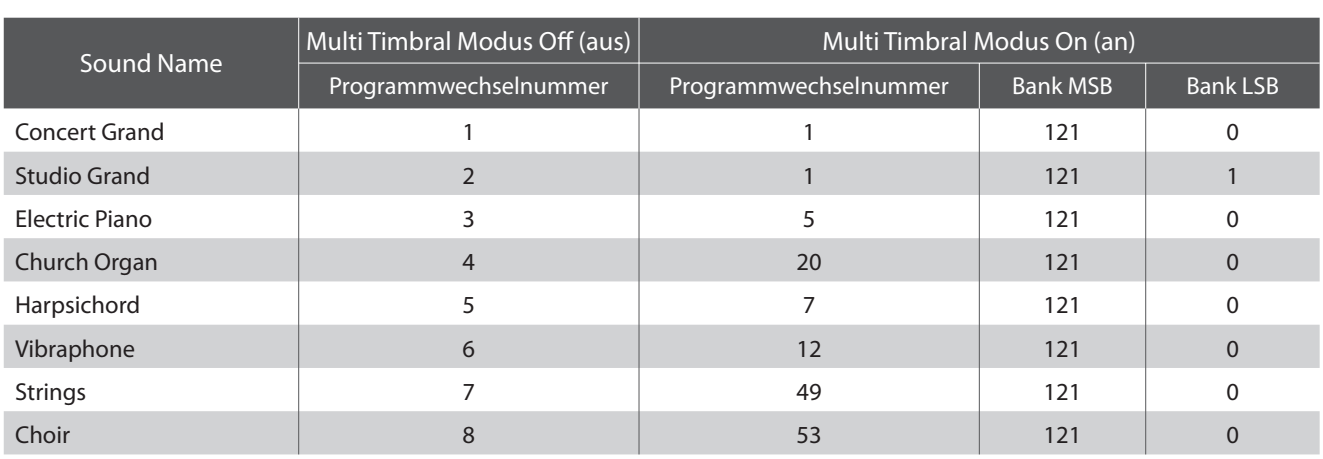

### **Übersicht der Programmwechselnummern**

#### **Senden von Programmwechselnummern**

Drücken Sie gleichzeitig die Tasten METRONOME und CONCERT MAGIC. Während Sie die beiden Tasten gedrückt halten, drücken Sie die Taste G2 auf der Tastatur, um die "Senden von Programmwechseldaten" Einstellung auszuwählen.

Während Sie immer noch die Tasten METRONOME und CONCERT MAGIC gedrückt halten, drücken Sie die entsprechenden Tasten auf der Tastatur, die der gewünschten MIDI Programmwechselnummer entspricht.

Die Programmwechselnummer wird gesendet, sobald die dritte Zahl eingegeben wurde.

\* Programmwechselnummern müssen 3-stellig im Bereich von 001 bis 128 eingegeben werden.

\* Verwenden Sie die Funktionsetiketten (siehe Seite 10) zur besseren Übersicht der verfügbaren MIDI Einstellungen.

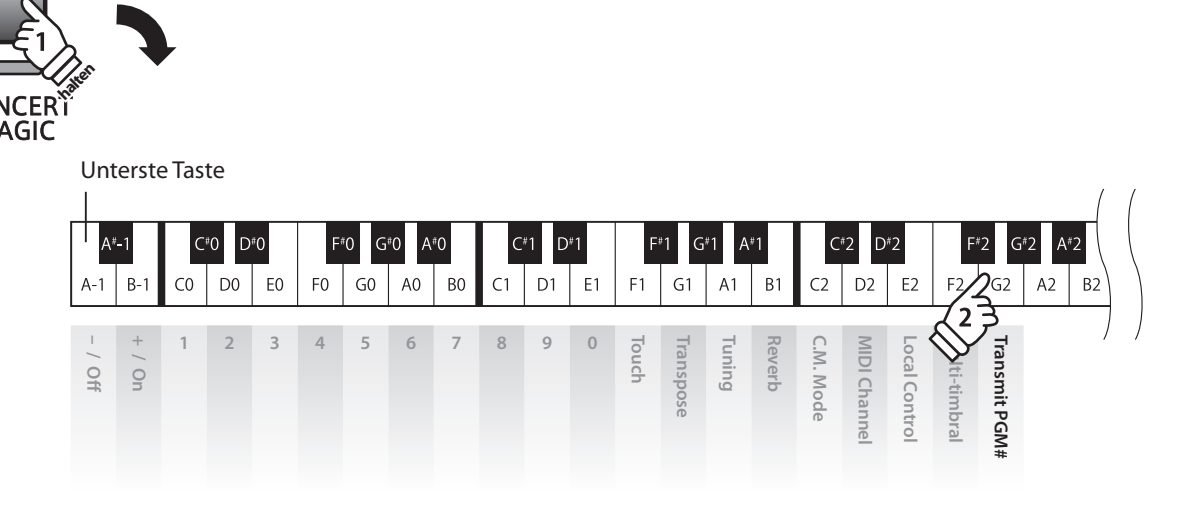

#### **Beispiel: PGM# 120**

Drücken Sie die Taste 1, dann die Taste 2 und abschließend die Taste 0.

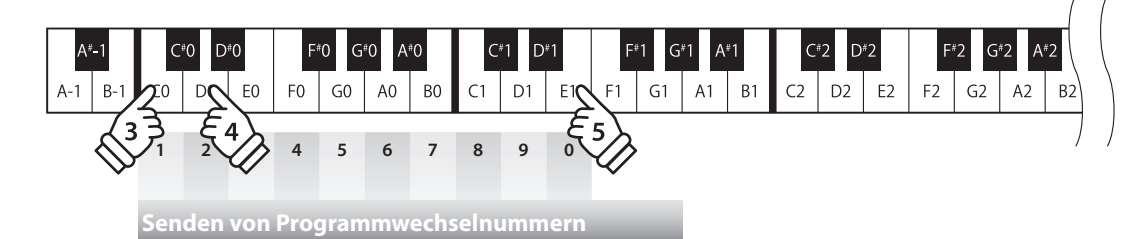

**halten**

**METRO NOME** 

# **1 Auto Power Off (Automatische Abschaltung)**

**Das CL26 verfügt über eine Stromsparfunktion, die das Instrument automatisch abschaltet, wenn eine bestimmte Zeit nicht darauf gespielt wurde.**

### **Auto Power Off Einstellungen**

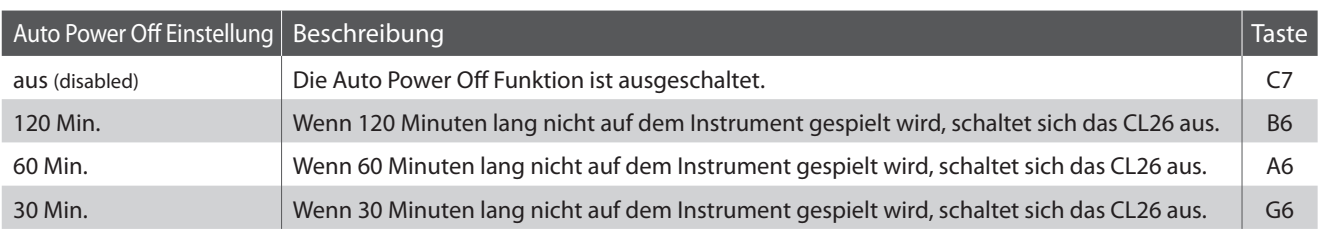

### **Ändern der Auto Power Off Einstellung**

Während Sie die Tasten METRONOME und SOUND SELECT gleichzeitig gedrückt halten, drücken Sie eine der Tasten auf der Tastatur, die der gewünschten AUTO POWER OFF Einstellung zugeordnet ist.

Die vorgenommene Einstellung wird sofort wirksam.

- \* Alternativ können Sie auch die POWER Taste gedrückt halten und währenddessen die Taste auf der Tastatur drücken, die Ihrer gewünschten Einstellung entspricht.
- \* Verwenden Sie die Funktionsetiketten (siehe Seite 10) zur besseren Übersicht der verfügbaren Einstellungen der automatischen Abschaltung.

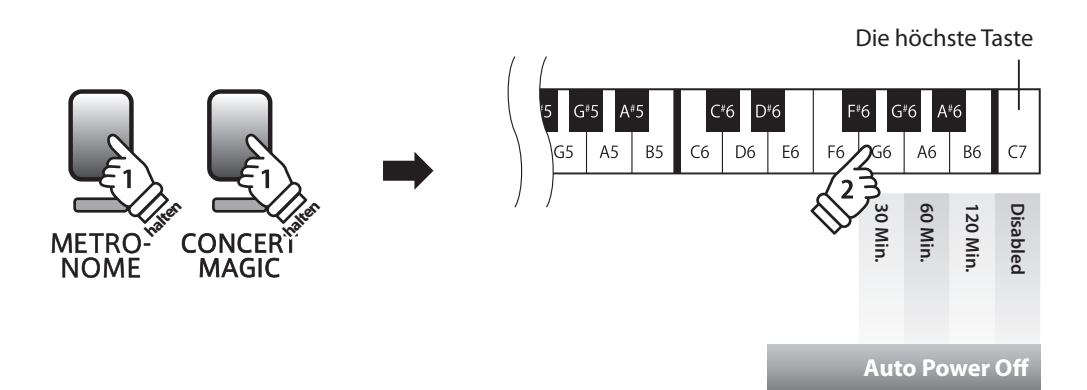

# **Aufbauanleitung**

**Bitte lesen Sie die Aufbauanleitung einmal komplett durch, bevor Sie mit dem Aufbau des CL26 beginnen. Stellen Sie sicher, dass für den Aufbau mindestens 2 Personen zur Verfügung stehen.**

### **Beiliegende Teile**

Vergewissern Sie sich vor dem Aufbau des CL26 darüber, dass alle Teile vollständig vorhanden sind.

Für den Aufbau benötigen Sie einen Kreuzschraubendreher, welcher nicht im Lieferumfang enthalten ist.

Um Kratzer am Gehäuse während des Aufbaus zu vermeiden, sollten Sie harte Untergründe mit einem Handtuch oder einer Decke abdecken.

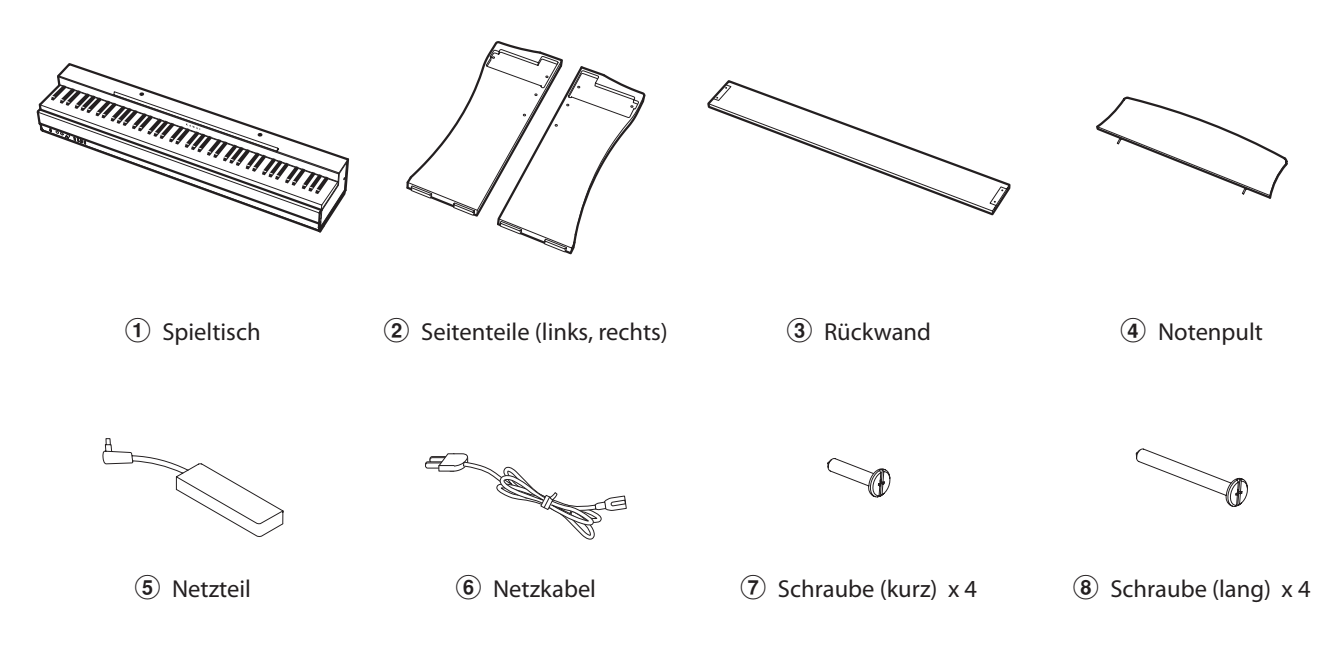

## **1. Befestigung des Spieltisches** a**, der Seitenteile** b **und der Rückwand** c

Legen Sie den Spieltisch $\Omega$  mit seiner Rückseite auf den Boden. Stellen Sie die Seitenteile 2 neben den Spieltisch, wie in der Zeichnung dargestellt.

Befestigen Sie die Seitenteile  $(2)$  am Spieltisch  $(1)$  mit den 4 kurzen Schrauben  $\overline{O}$  in den beiden oberen Löchern auf jeder Seite.

Befestigen Sie nun auch die Rückwand  $\ddot{\textbf{a}}$  an den Seitenteilen  $\ddot{a}$  mit den 4 langen Schrauben  $\ddot{b}$  in den beiden unteren Löchern auf jeder Seite.

Ziehen Sie nun alle Schrauben fest an. Achten Sie darauf, dass der Spieltisch  $\left(1\right)$ , die Rückwand  $\left(3\right)$  und die Seitenteile  $\left(2\right)$  eng miteinander verbunden sind.

**Ziehen Sie alle Schrauben fest an. Achten Sie darauf, dass der Spieltisch, die Rückwand und die Seitenteile eng miteinander verbunden sind. AnderenfallskanneszuernsthaftenVerletzungen kommen.**

Schrauben Sie die Gleiter - die sich unter den Seitenteilen 2 befinden - ab, drehen Sie sie (so, dass sie hinten bzw. vorne herausragen) und schrauben Sie sie anschliesend wieder fest.

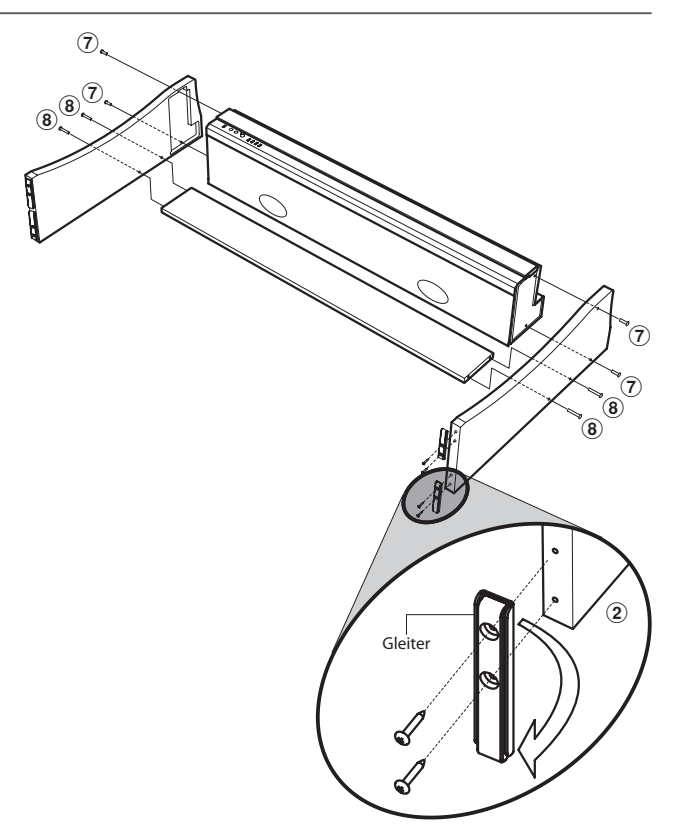

### **2. Stellen Sie das Instrument aufrecht auf**

Stellen Sie das Instrument nun aufrecht auf, in dem Sie langsam die Rückseite des Spieltisches anheben.

Überprüfen Sie nochmals, ob alle Schrauben gut befestigt sind.

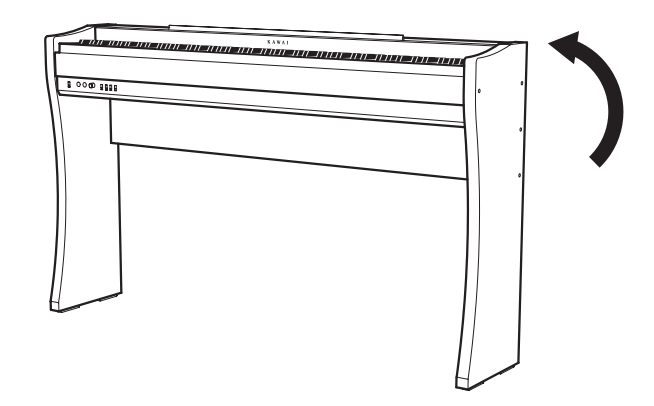

#### **3.Anbringen des Notenpultes**

Stecken Sie das Notenpult 4 in die beiden Öffnungen auf der Oberseite des Spieltisches.

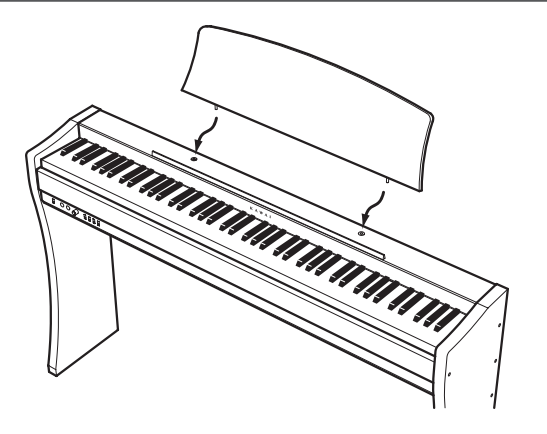

#### **4. Anschließen des Netzadapters und des Pedals**

Verbinden Sie das Netzkabel 6 mit dem Netzadapter 5. Verbinden Sie den Netzadapter und das Pedal F-10H mit der DC IN'- bzw der 'PEDAL'-Buchse unter dem Spieltisch (siehe Abbildung).

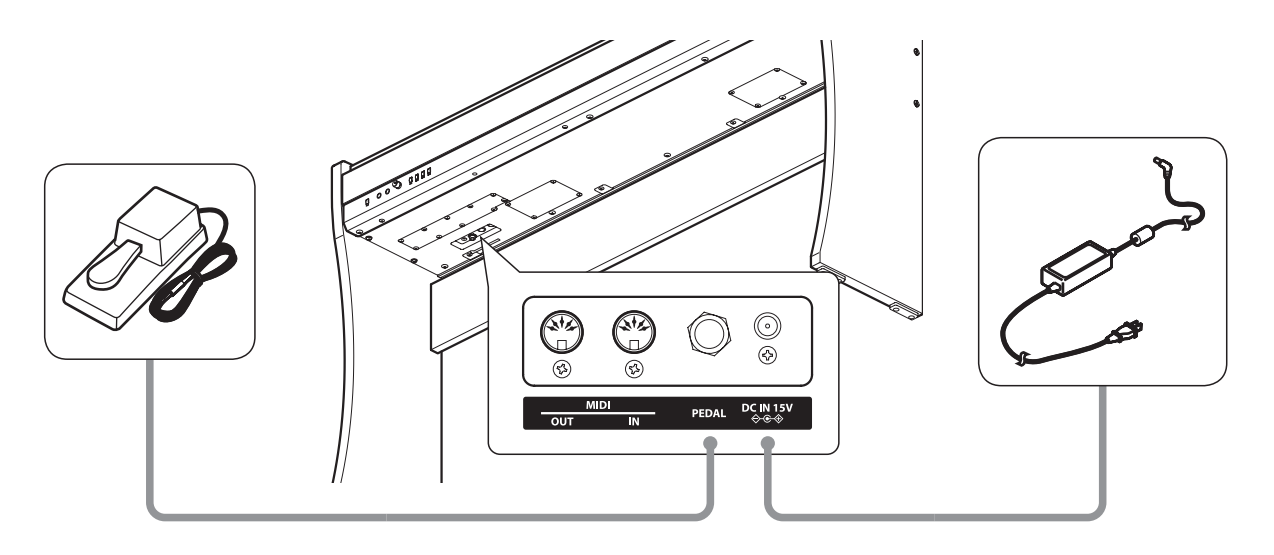

## **MIDI IN/OUT Anschlüsse**

Diese Anschlüsse befinden sich auf der linken Seite unter dem Spieltisch. Über diese Anschlüsse können Sie das CL26 mit externen MIDI Geräten (z.B. einem Soundmodul) oder einem Computer mit einer MIDI Schnittstelle verbinden.

Verbinden Sie den MIDI OUT Anschluss des CL26 mit dem MIDI IN Anschluss eines externen MIDI Gerätes und den MIDI IN Anschluss des CL26 mit dem MIDI OUT Anschluss eines externen MIDI Gerätes.

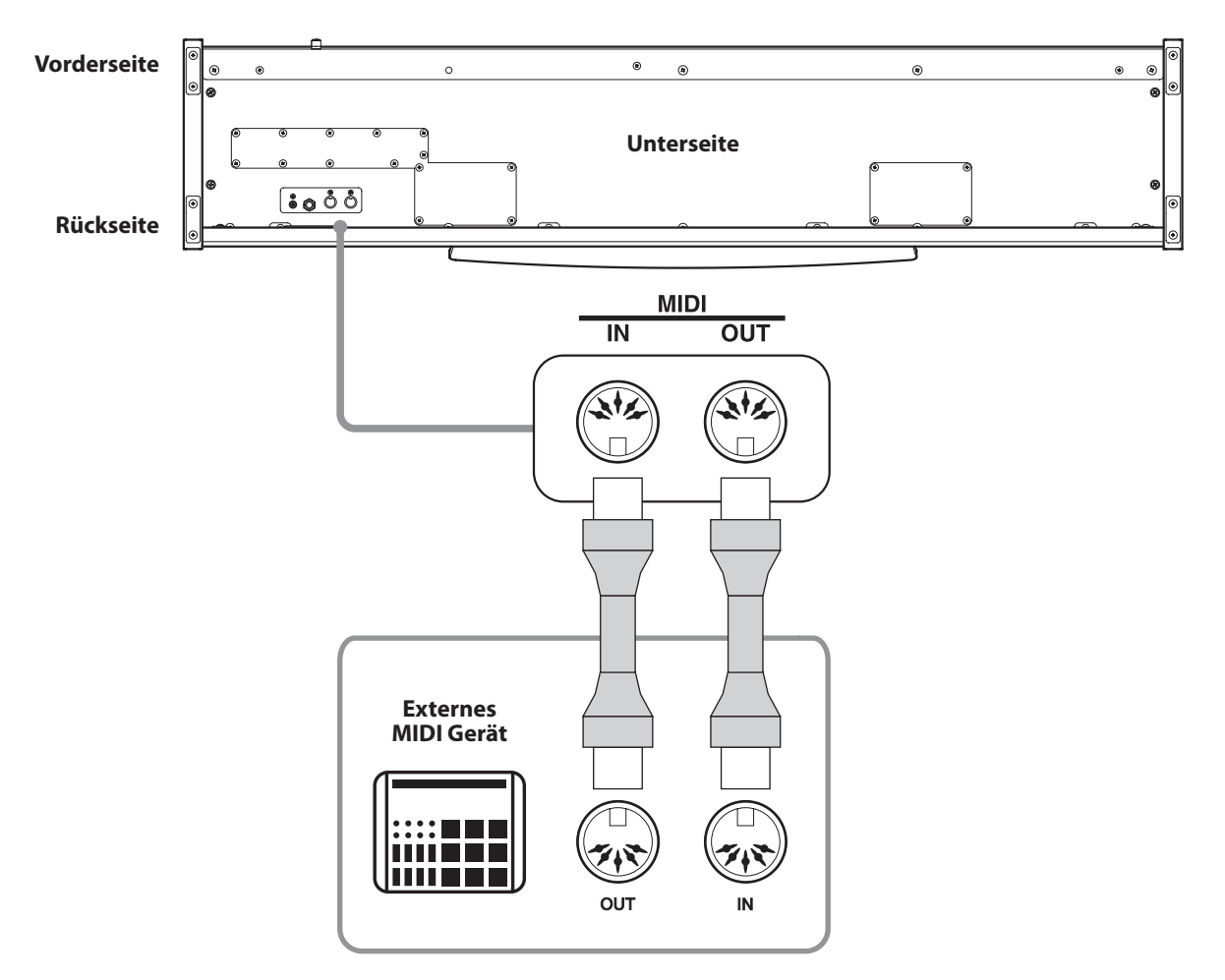

### **Fehlersuche**

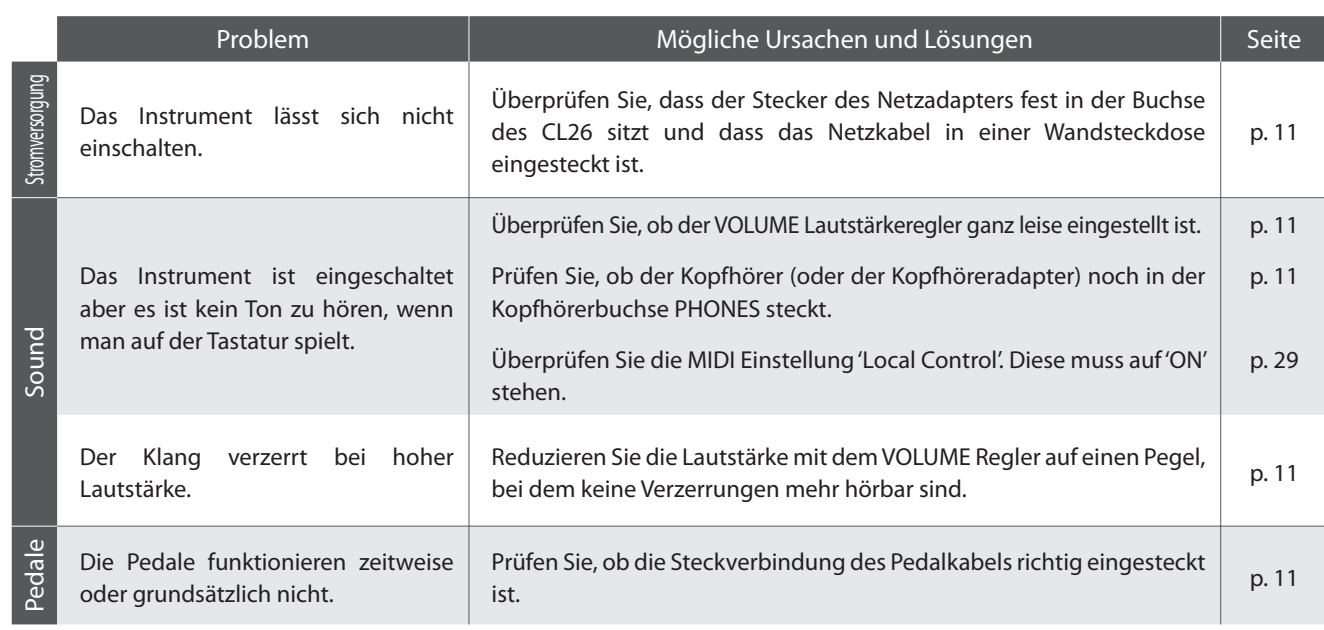

# **Kawai CL26 Digital Piano**

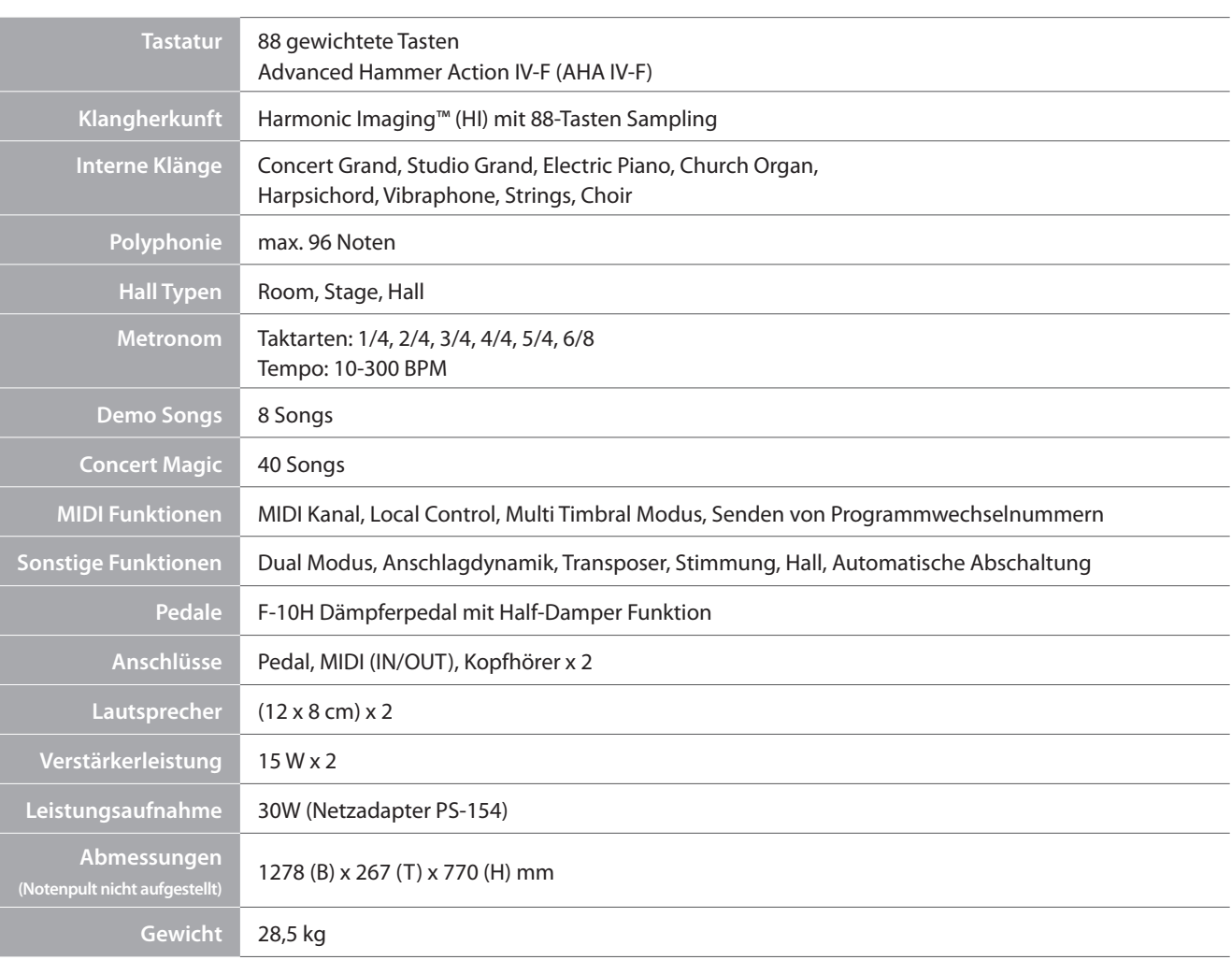

Änderungen der Spezifikationen jederzeit vorbehalten.

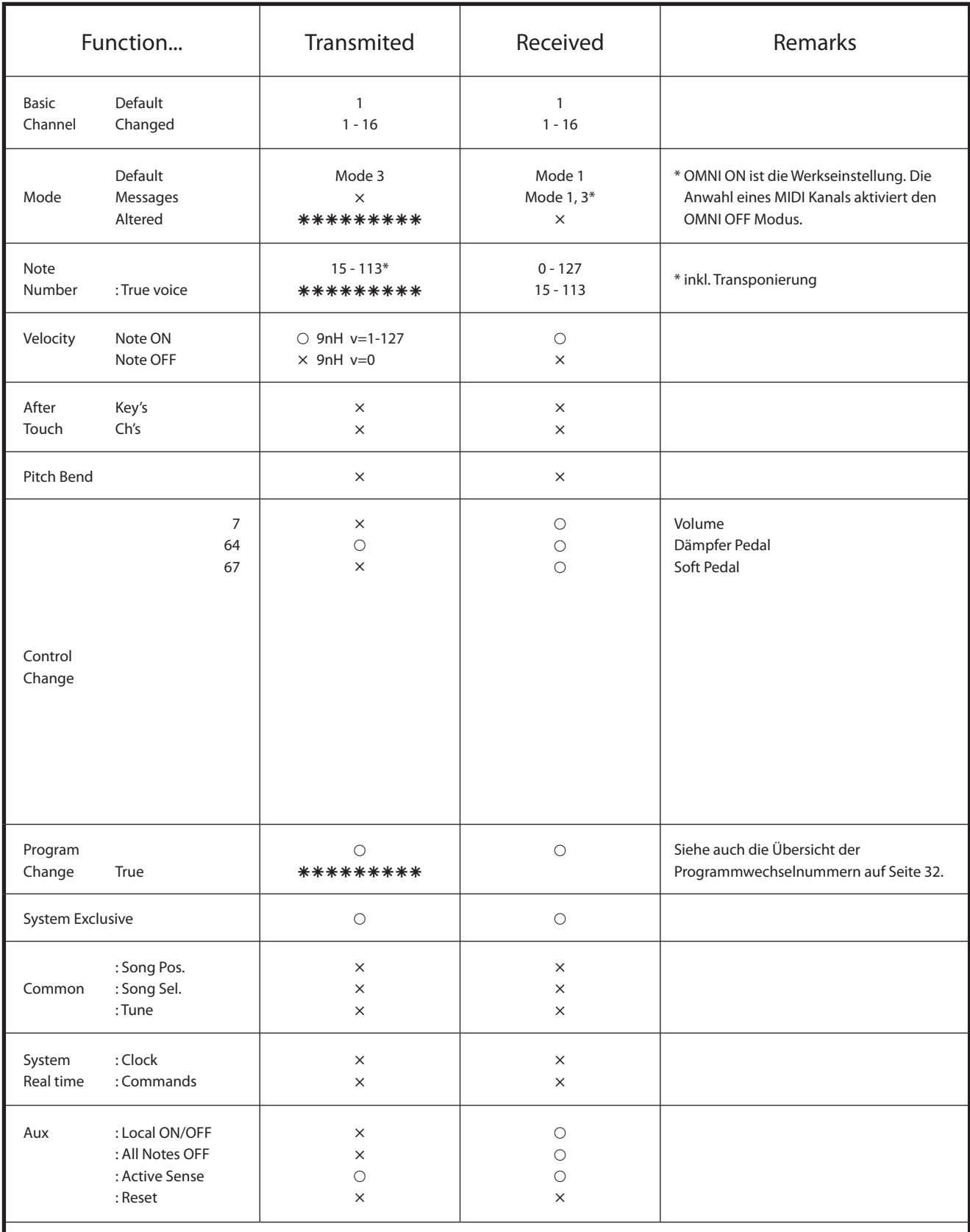

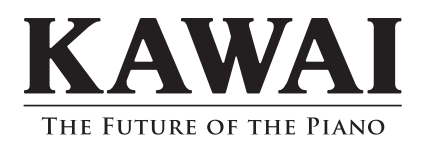

CL26 Bedienungsanleitung KPSZ-0475 : 817076 OW1054G-S1107 Version 2 Gedruckt in Indonesia Copyright © 2011 Kawai Musical Instruments Mfg. Co.,Ltd. All Rights Reserved.